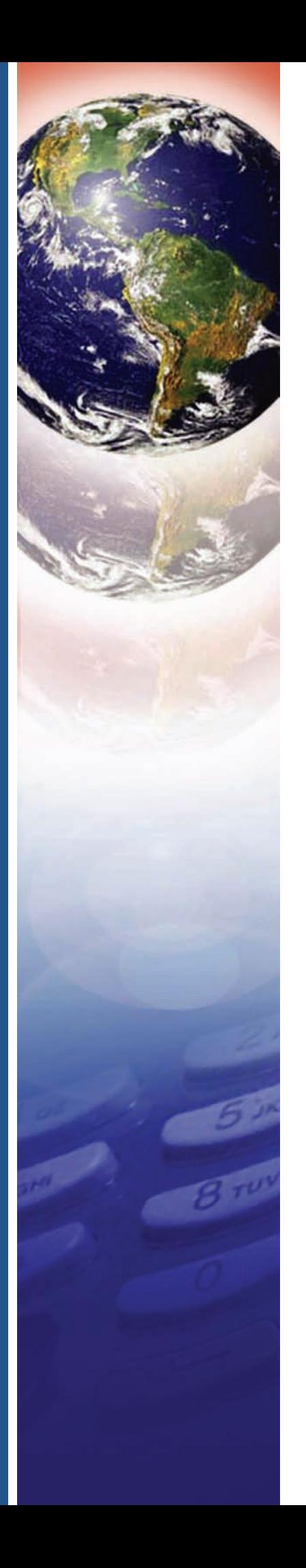

# **AUTRADE**

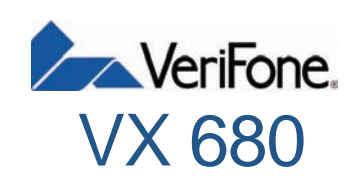

*Руководство по установке*

#### VX 680 Руководство по установке © VeriFone, Inc., 2010

Все права защищены. Никакая часть настоящего документа не может быть воспроизведена или передана в любой форме без письменного разрешения VeriFone, Inc.

Приведенная в этом документе информация может быть изменена без уведомления. Несмотря на усилия компании VeriFone по обеспечению точности содержания настоящего документа, он может содержать ошибки и упущения. Примеры и типовые программы приведены только в качестве иллюстраций и могут не соответствовать вашим целям. Перед использованием программного обеспечения следует проверить возможность применения всех примеров и типовых программ. Настоящий документ поставляется на условиях «как есть», включая все примеры и программное обеспечение.

VeriFone, логотип VeriFone, Omni, VeriCentre и Verix являются зарегистрированными товарными знаками VeriFone. Все другие названия и товарные знаки, имеющие отношение к продуктам и услугам VeriFone, являются товарными знаками VeriFone, Inc.

Все другие названия и товарные знаки, упоминаемые в данном руководстве, являются собственностью соответствующих владельцев.

**Возникли замечания?** Отправляйте все замечания к этому документу по электронной почте в ближайшую службу технической поддержки VeriFone.

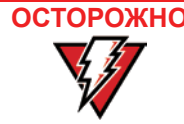

**ОСТОРОЖНО** Не сжигайте интеллектуальную литий-ионную батарею VX 680. Неисправные литий-ионные батареи должны быть направлены на вторичную переработку или уничтожены специальным образом. Не выбрасывайте литий-ионные батареи.

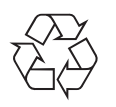

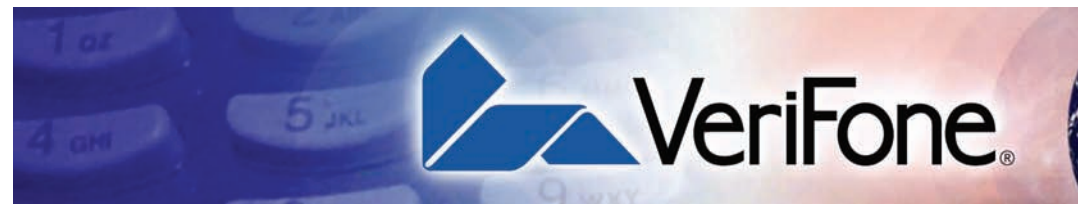

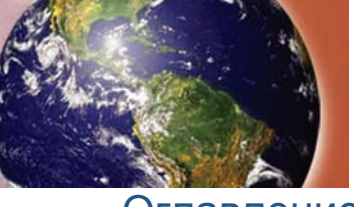

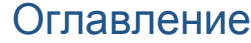

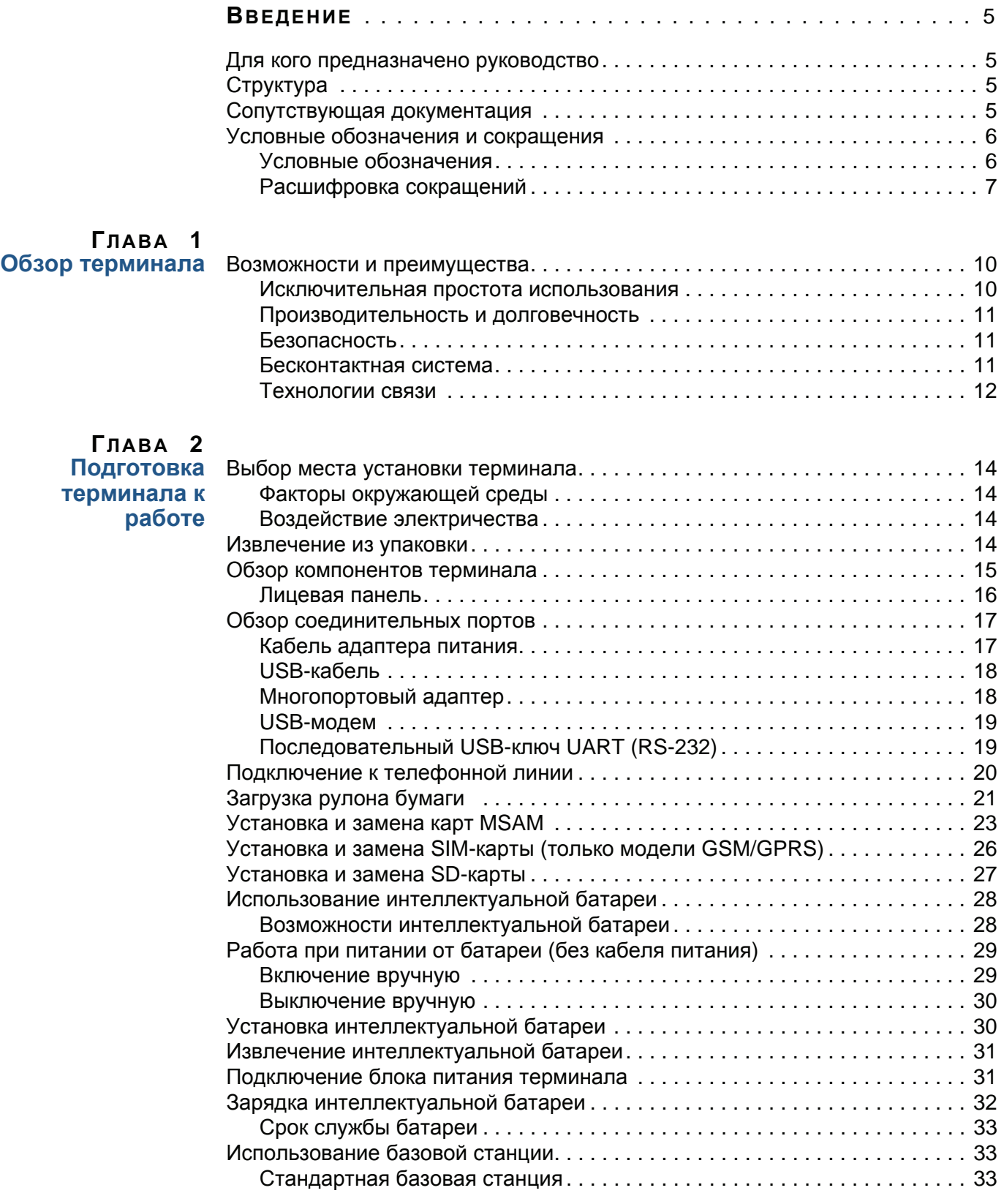

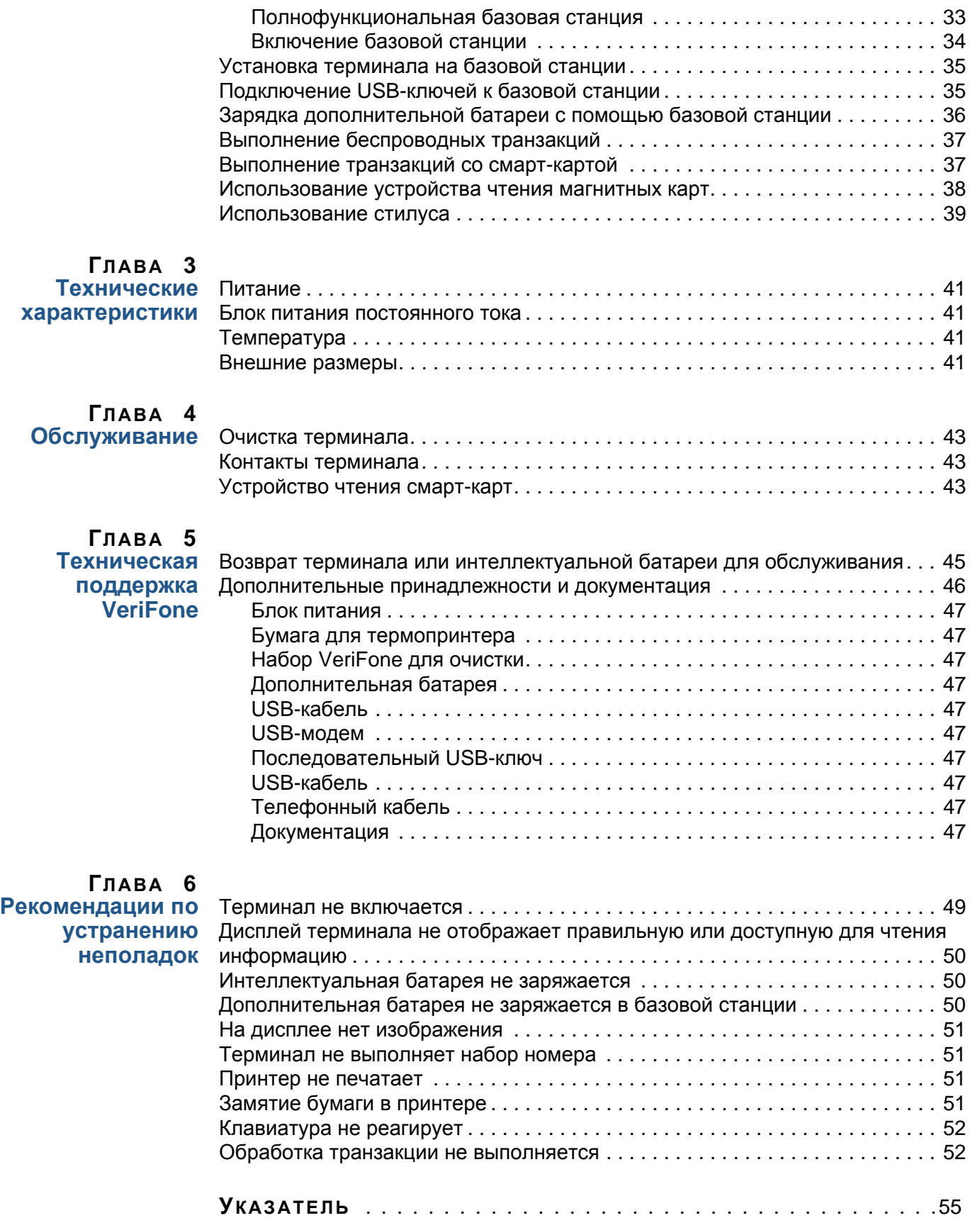

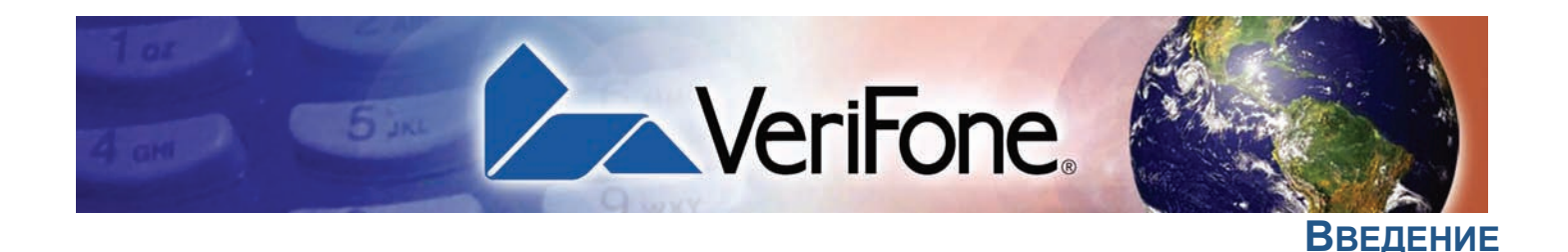

<span id="page-4-0"></span>Данное руководство является основным источником информации о настройке и установке терминала VX 680.

<span id="page-4-1"></span>**Для кого предназначено руководство**

Данное руководство предназначено для лиц, выполняющих установку и настройку терминала VX 680. В нем также содержится описание функциональных возможностей терминала.

<span id="page-4-2"></span>**Структура** Руководство имеет следующую структуру:

Глава 1, Обзор [терминала](#page-8-2). Содержит обзор терминала VX 680.

[Глава](#page-12-2) 2, [Подготовка](#page-12-2) терминала к работе. Содержит сведения об установке и настройке терминала VX 680. В этой главе объясняется, как выбрать место для установки, подключить терминал к источнику питания и телефонной линии, а также настроить дополнительные периферийные устройства.

[Глава](#page-40-6) 3, Технические [характеристики](#page-40-6). Содержит информацию о требованиях к источникам питания и о размерах терминала VX 680.

[Глава](#page-42-5) 4, [Обслуживание](#page-42-5). Содержит сведения по уходу за терминалом VX 680.

[Глава](#page-44-3) 5, [Техническая](#page-44-3) поддержка VeriFone. Содержит информацию об обращении к ближайшему представителю или поставщику услуг VeriFone, а также сведения о заказе дополнительных принадлежностей и документации в компании VeriFone.

[Глава](#page-48-3) 6, [Рекомендации](#page-48-3) по устранению неполадок. Содержит рекомендации по устранению неполадок при возникновении проблем с установкой и настройкой терминала.

<span id="page-4-3"></span>**Сопутствующая документация** Для получения дополнительной информации о терминале VX 680 воспользуйтесь следующими документами:

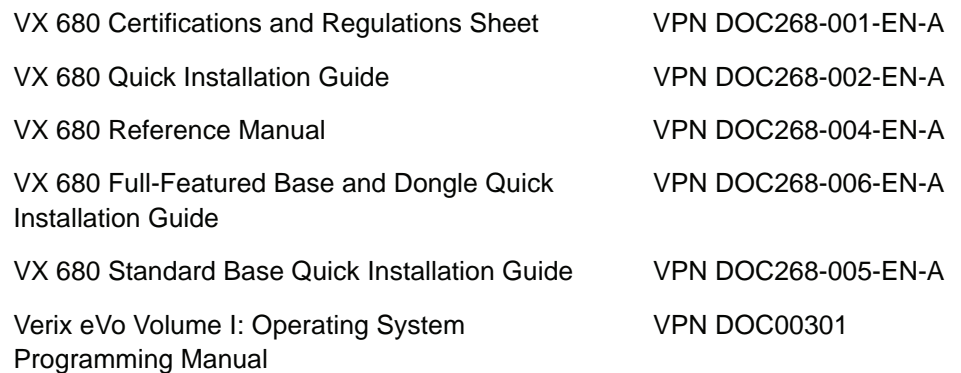

#### Введение Условные обозначения и сокращения

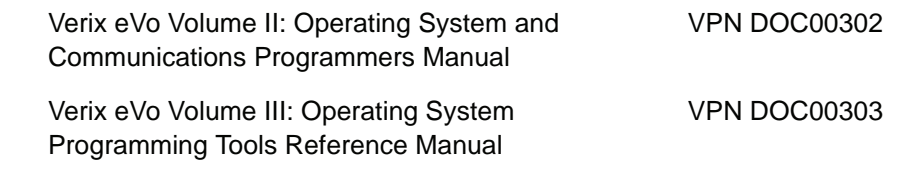

<span id="page-5-0"></span>**Условные** обозначения и сокращения

В этом разделе описываются условные обозначения и сокращения, используемые в настоящем руководстве.

<span id="page-5-1"></span>Условные Различные условные обозначения помогают быстро определить, что обозначения означает специальное форматирование. Таблица 1 содержит описание этих условных обозначений, а также примеры их использования.

#### <span id="page-5-2"></span>Таблица 1 Условные обозначения

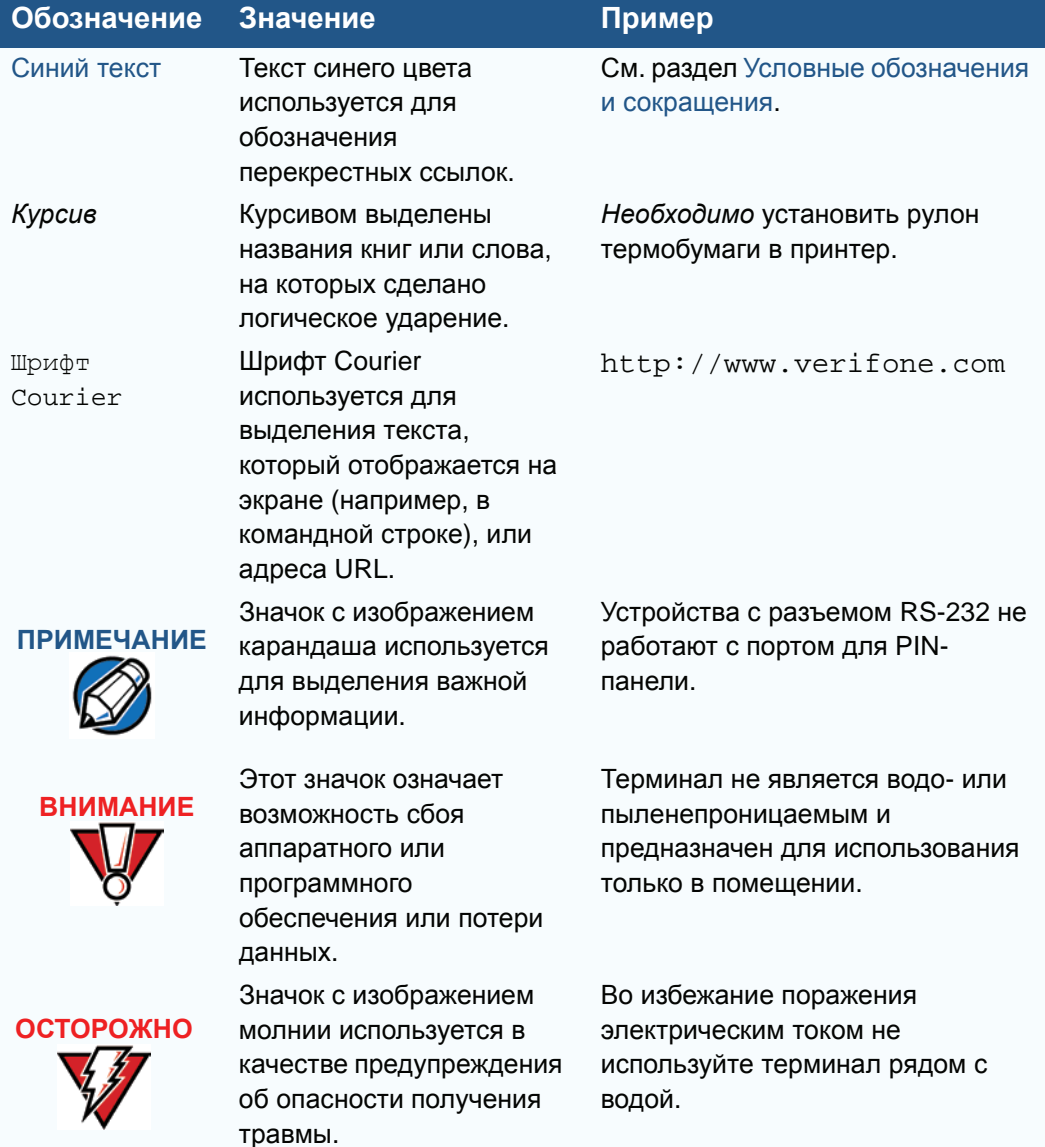

<span id="page-6-0"></span>**Расшифровка** Вместо полных определений часто используются сокращения. Таблица 2 **сокращений** содержит сокращения и их расшифровку.

<span id="page-6-2"></span>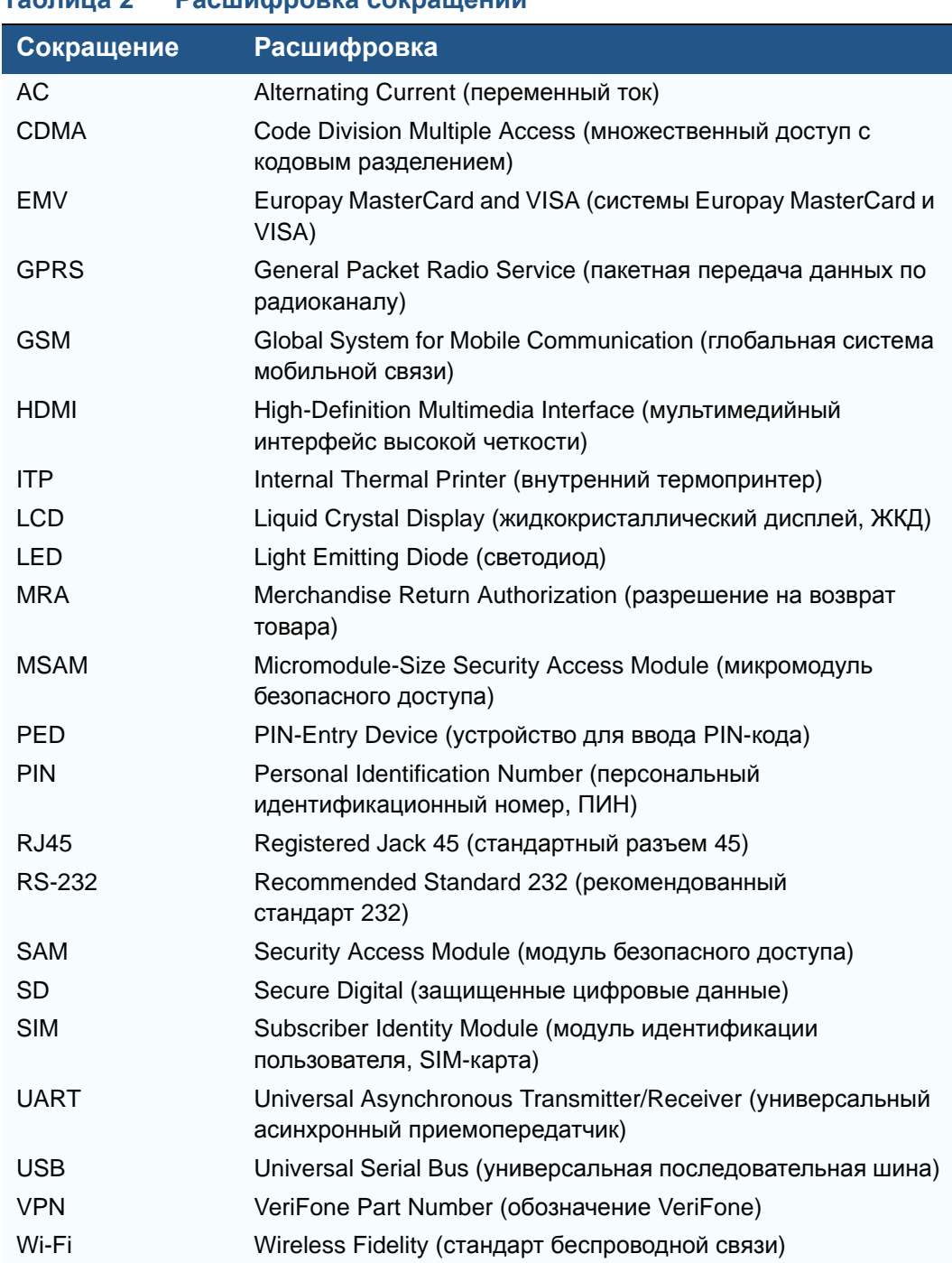

#### <span id="page-6-1"></span>**Таблица 2 Расшифровка сокращений**

# Введение<br>Условные обозначения и сокращения

Г

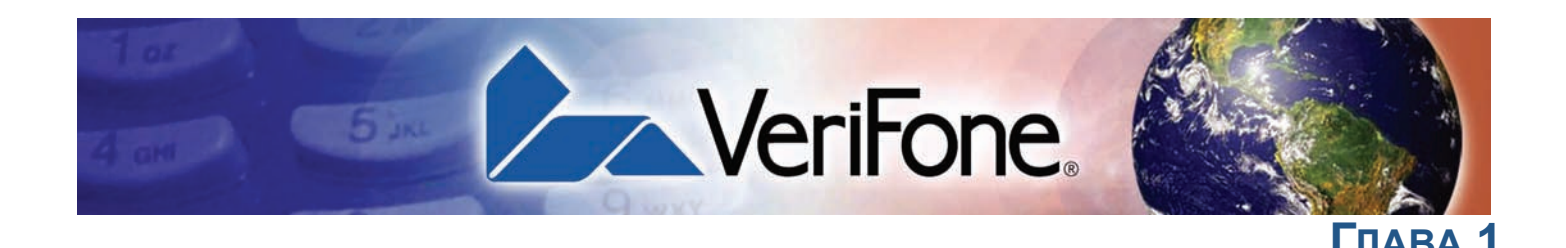

# <span id="page-8-2"></span><span id="page-8-1"></span>Обзор терминала

<span id="page-8-0"></span>В этой главе приведено краткое описание мобильного терминала VX 680, самого маленького в классе универсального беспроводного платежного устройства. Терминал обладает большим цветным сенсорным дисплеем, мощным процессором, значительным объемом памяти, новейшей версией стандарта безопасности PCI 2.0 и встроенным бесконтактным интерфейсом, совмещая все это в одном небольшом корпусе, уже знакомом вам по модели  $V^{\text{X}}$ 670.

Терминал VX 680 имеет портативный корпус с питанием от батарей, удобно размещается в руке и идеально подходит для приложений, ориентированных на покупателя. Модель оснащена ярким цветным дисплеем TFT QVGA диагональю 3,5" и водонепроницаемой клавиатурой с подсветкой. Поддерживает использование различных технологий связи, в том числе Wi-FI стандарта 802.11g с поддержкой технологии защиты соединения WPA2, GPRS и CDMA.

ПРИМЕЧАНИЕ VeriFone поставляет разные модели терминалов VX 680 для различных рынков. Данный терминал может иметь другую конфигурацию. Могут быть в наличии или отсутствовать следующие компоненты: устройство чтения смарт-карт, три гнезда для карт MSAM и/или держатель SIM-карты.

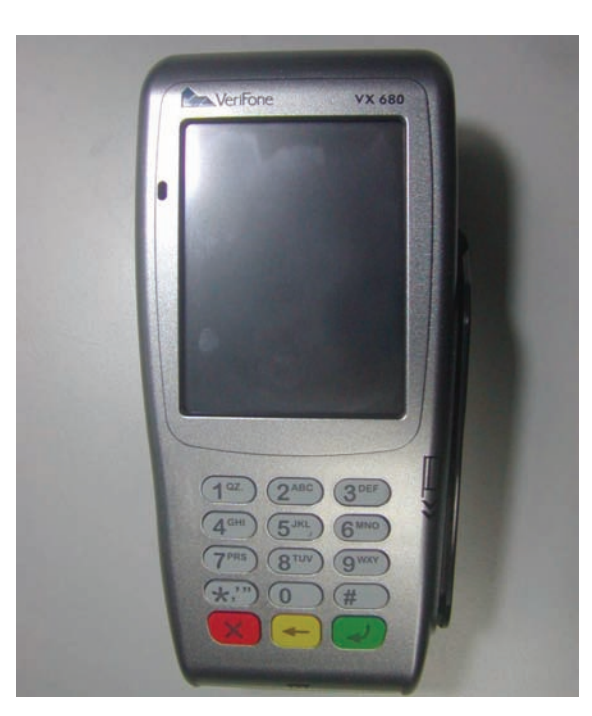

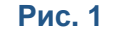

**Терминал VX 680** 

#### **Краткий обзор функций**

- **• Процессор ARM11 RISC с тактовой частотой 400 МГц** обеспечивает **мощность** и **практичность**, а благодаря **удобному** дизайну устройство можно передать покупателю.
- **•** Операционная среда с поддержкой **нескольких приложений**.
- **• Усовершенствованная архитектура** и объем памяти 192 МБ соответствуют требованиям будущего.
- **• Обратная совместимость** с решениями VeriFone **снижает стоимость разработки**.
- **• Ударопрочный** корпус снижает вероятность повреждения.
- **• 32-разрядная обработка данных** и **многозадачность**.
- <span id="page-9-2"></span>**• Безопасная** архитектура превосходит требования для устройств PCI-PED и сложной **аутентификации файлов**.
- **•** Безопасная поддержка и работа с **платежными** и **дополнительными приложениями**, а также функция считывания подписи.
- **• Непревзойденная производительность** при выполнении транзакций со смарткартами **EMV**.
- **• Большой цветной QVGA-дисплей 3,5"** и крупные клавиши с синей подсветкой обеспечивают **максимальное удобство пользователя**.
- **•** Беспроводное платежное устройство имеет **сенсорный экран** с **яркими цветами** и небольшой размер.
- **•** Возможность использования **различных каналов связи и проведения бесконтактных платежей**.
- **• Водонепроницаемый корпус** обеспечивает устойчивость терминала к воздействию жидкостей.
- **• Поддержка USB** для периферийных устройств VeriFone.

#### <span id="page-9-0"></span>**Возможности и преимущества** VX 680 предоставляет оптимальное сочетание функций и возможностей, включая устройство чтения магнитных карт с тремя дорожками, устройство чтения смарт-карт, встроенную PIN-панель, цветной сенсорный дисплей, дополнительную поддержку бесконтактных технологий и внутренний бесшумный высокоскоростной термопринтер.

#### <span id="page-9-1"></span>**Исключительная простота использования**

- **•** Благодаря легкому корпусу (менее 0,5 кг) и трапециевидному дизайну (придает компактность, стильность и эргономичность) терминал удобно передавать покупателю для ввода PIN-кода или другой информации.
- **•** Большой цветной TFT-дисплей с диагональю 3,5" предоставляет безграничные возможности для использования приложений и обеспечивает легкость чтения в условиях плохого освещения.
- **•** Большие, удобно расположенные кнопки с синей подсветкой обеспечивают улучшенное тактильное восприятие, упрощают использование и предотвращают скольжение пальцев.
- **•** Удобный отсек для бумаги позволяет легко загружать рулон диаметром 38 мм, а благодаря двойной гребенке чеки можно отрывать в любом направлении.
- **•** Бесшумный высокоскоростной термопринтер встроен в заднюю часть устройства для увеличения рабочей области лицевой панели.
- **•** Вертикальный слот устройства чтения магнитных карт с удлиненной плоскостью обеспечивает оптимальное считывание карт.
- **•** Сенсорный экран для работы с графическими приложениями поддерживает функцию электронного считывания подписи.
- **•** Дополнительное крепление для ношения терминала на поясе позволяет быстро снять POS-устройство и передать его покупателю для проведения транзакции.
- <span id="page-10-2"></span><span id="page-10-1"></span><span id="page-10-0"></span>**Производительность и долговечность •** Мощный процессор ARM11 с тактовой частотой 400 МГц способен завершить транзакцию в несколько секунд.
	- **•** Литий-ионную батарею высокой емкости (7,2 В, 1800 мА) можно легко заменить одной рукой.
	- **•** Стандартная зарядная база или дополнительная полнофункциональная база с возможностью зарядки резервной батареи.
	- **•** USB-порты для подключения периферийных устройств через USBинтерфейс.
	- **•** Закругленные края и ударопрочный корпус выдерживают падение терминала с высоты 90 см на бетонный пол.
	- **•** 192 МБ встроенной памяти и слот для карт флэш-памяти типа SD.
	- **Безопасность •** Одобрен стандартом PCI PED 2.0 для проведения транзакций с дебетовыми и другими картами, требующими ввода PIN-кода.
		- **•** Одобрен EMV Level 1 и Level 2 Type
		- **•** Защищенный от постороннего вмешательства корпус, поддержка протоколов SSL и аутентификация файлов VeriShield.
		- **•** Использование новейшей технологии защиты Wi-Fi-соединения WPA2 и поддержка системы шифрования VeriShield Protect.
	- **Бесконтактная система •** Усовершенствованная бесконтактная архитектура с единым бесконтактным интерфейсом (SingleCl), SoftSAM и параллельной архитектурой приложений соответствует требованиям будущего.
		- **•** Сенсорный экран (логотип CTLS) для оптимального удобства использования.
		- **•** Бесконтактный терминал позволяет проводить бесконтактные платежи по EMV-картам, картам с магнитной полосой и картам, требующим ввода PIN-кода.
- <span id="page-11-0"></span>**Технологии связи •** VX 680 GPRS и 3G: проведение платежей по беспроводной сети дальнего действия вне зависимости от местоположения торговой точки.
	- **•** VX 680 CDMA: проведение платежей по беспроводной сети дальнего действия в зоне без GPRS-покрытия.
	- **•** VX 680 Wi-Fi: подходит для торговых точек, в которых используется несколько беспроводных устройств и традиционная инфраструктура IPадресов.

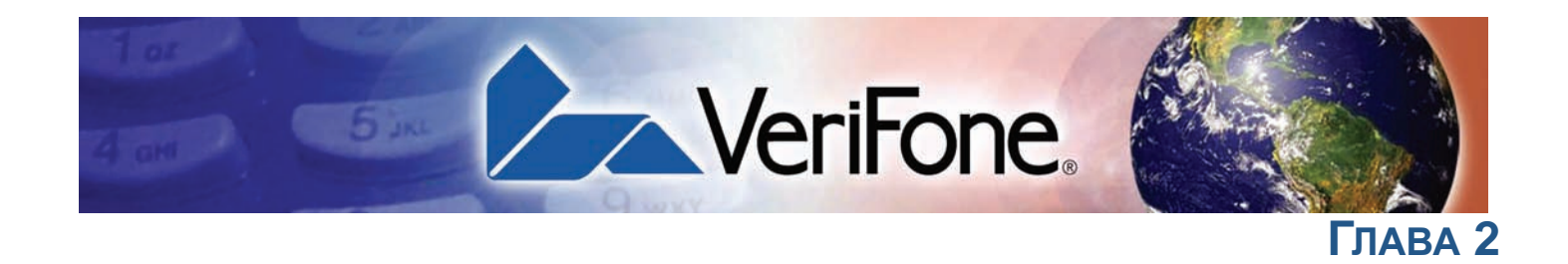

# <span id="page-12-2"></span><span id="page-12-1"></span>**Подготовка терминала к работе**

<span id="page-12-0"></span>В этой главе описывается процедура подготовки терминала к работе. Далее приведено описание следующих этапов:

- **•** Выбор места установки [терминала](#page-13-0).
- **•** [Извлечение](#page-13-3) из упаковки.
- **•** Обзор [компонентов](#page-14-0) терминала.
- **•** Обзор [соединительных](#page-16-0) портов.
- **•** [Подключение](#page-19-0) к телефонной линии.
- **•** [Загрузка](#page-20-0) рулона бумаги.
- **•** [Установка](#page-22-0) и замена карт MSAM.
- **•** Установка и замена SIM-карты (только модели [GSM/GPRS\).](#page-25-0)
- **•** [Установка](#page-26-0) и замена SD-карты.
- **•** Использование [интеллектуальной](#page-27-0) батареи.
- **•** Работа при [питании](#page-28-0) от батареи (без кабеля питания).
- **•** Установка [интеллектуальной](#page-29-1) батареи.
- **•** Извлечение [интеллектуальной](#page-30-0) батареи.
- **•** Зарядка [интеллектуальной](#page-31-0) батареи.
- **•** [Подключение](#page-30-1) блока питания терминала.
- **•** [Использование](#page-32-1) базовой станции.
- **•** Установка [терминала](#page-34-0) на базовой станции.
- **•** [Подключение](#page-34-1) USB-ключей к базовой станции.
- **•** Зарядка [дополнительной](#page-35-0) батареи с помощью базовой станции.
- **•** Выполнение [беспроводных](#page-36-0) транзакций.
- **•** [Выполнение](#page-36-1) транзакций со смарт-картой.
- **•** [Использование](#page-37-0) устройства чтения магнитных карт.
- **•** [Использование](#page-38-0) стилуса.

I

### <span id="page-13-7"></span><span id="page-13-0"></span>Выбор места При выборе места установки терминала VX 680 воспользуйтесь установки следующими рекомендациями. терминала

 $\overline{a}$  $\sim$ 

<span id="page-13-5"></span><span id="page-13-4"></span><span id="page-13-2"></span><span id="page-13-1"></span>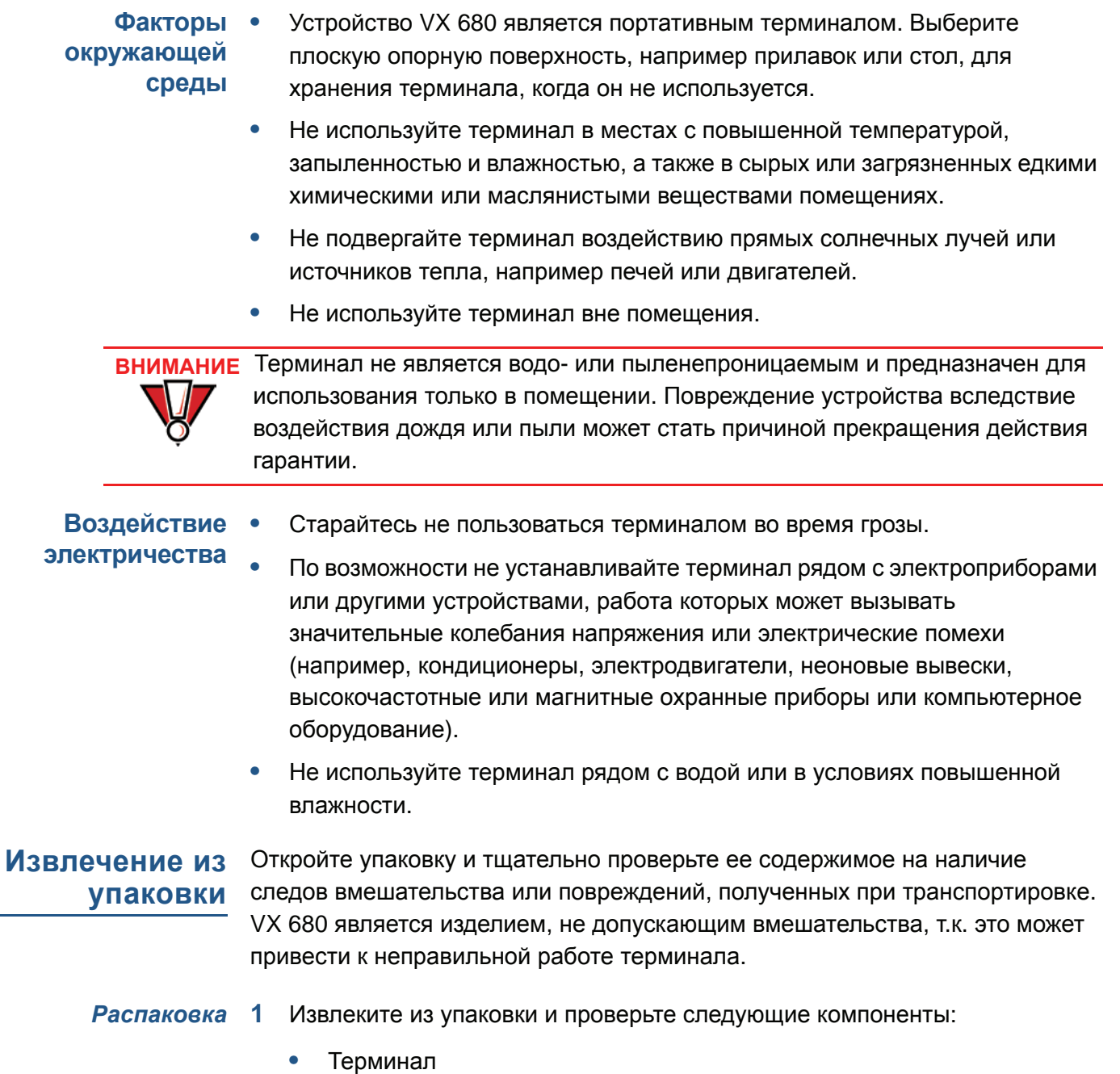

- <span id="page-13-6"></span><span id="page-13-3"></span>Адаптер питания ö
- Телефонный кабель
- Кабель питания ö
- Батарея  $\bullet$
- Рулон бумаги  $\bullet$
- **2** Снимите пластиковую упаковку с терминала и других компонентов.
- **3** Снимите прозрачную защитную пленку с ЖК-экрана.

**ВНИМАНИЕ** Не используйте терминал, который был поврежден или имеет следы постороннего вмешательства. Терминал VX 680 поставляется с этикетками, нарушение целостности которых свидетельствует о постороннем вмешательстве. Если этикетка или компонент повреждены, немедленно сообщите об этом продавцу, а также представителю или поставщику услуг VeriFone.

> <span id="page-14-1"></span>**4** Сохраните упаковочную коробку и упаковочные материалы на случай, если терминал потребуется снова упаковать или перевезти в другое место.

<span id="page-14-0"></span>**Обзор компонентов терминала** Прежде чем продолжить процедуру установки, ознакомьтесь с компонентами терминала VX 680 (см. Рис. 2).

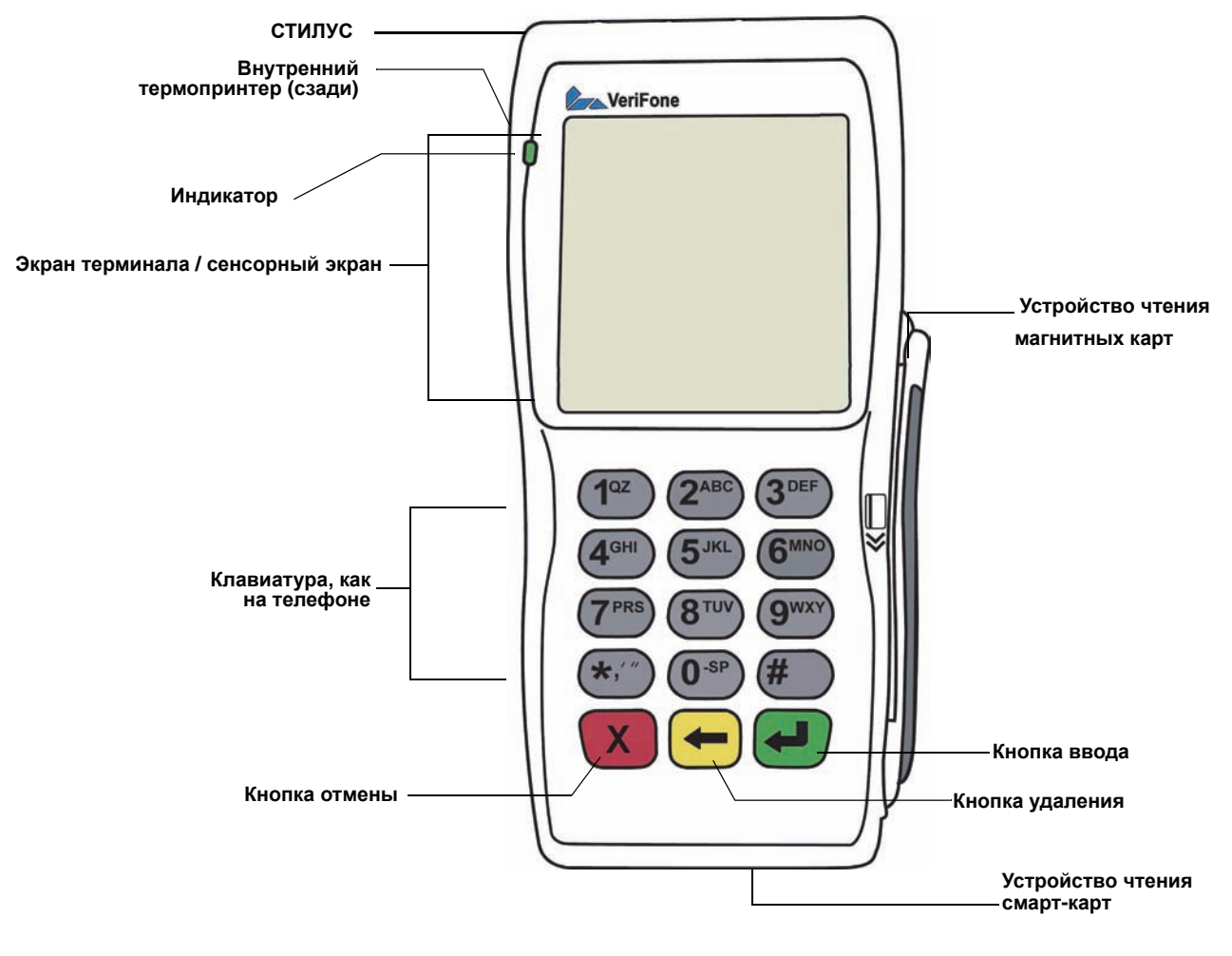

**Рис. 2 Компоненты терминала VX 680 (лицевая панель)**

<span id="page-15-1"></span><span id="page-15-0"></span>**Лицевая панель** На лицевой панели находятся следующие компоненты:

- **•** Цветной сенсорный TFT-дисплей размером 3,5".
- **•** Два типа кнопок:
	- **a** 12-ти клавишная **телефонная клавиатура** (клавиатуры могут отличаться по стилю).
	- **b** Три **цветные функциональные кнопки** под клавиатурой (значки слева направо: ОТМЕНА, УДАЛЕНИЕ, ВВОД).

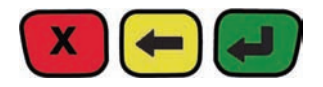

- **• Устройство чтения магнитных карт**, встроенное с правой стороны. Вставляйте карту стороной с магнитной полосой вниз и внутрь (к клавиатуре).
- **•** Зеленый **индикатор** означает, что питание включено.
- **• Внутренний термопринтер** сзади терминала.
- **• Устройство чтения смарт-карт**, встроенное в лицевую часть терминала. Для получения информации о способах использования смарт-карт см. [Выполнение](#page-36-1) транзакций со смарт-картой.
- **• Стилус**, вставленный в верхнюю часть терминала над экраном.
- **• Отсек для SAM (модуля безопасного доступа)**, встроенный в нижнюю часть терминала внутри отсека для принтера. Терминал VX 680 имеет гнездо для карт MSAM, которое обеспечивает поддержку программ для работы с картами цифровой наличности и удовлетворяют другим требованиям продавцов к картам.

**ПРИМЕЧАНИЕ** VeriFone поставляет разные модели терминалов VX 680 для различных рынков. Данный терминал может иметь другую конфигурацию. Могут быть в наличии или отсутствовать следующие компоненты: устройство чтения смарт-карт или гнездо для карт MSAM. Однако основные процедуры, описанные в настоящем руководстве, не зависят от конфигурации терминала.

<span id="page-16-3"></span>Терминал VX 680 имеет один основной порт, к которому можно подключать различные периферийные устройства с помощью соответствующих кабелей.

<span id="page-16-0"></span>**Обзор соединительных портов**

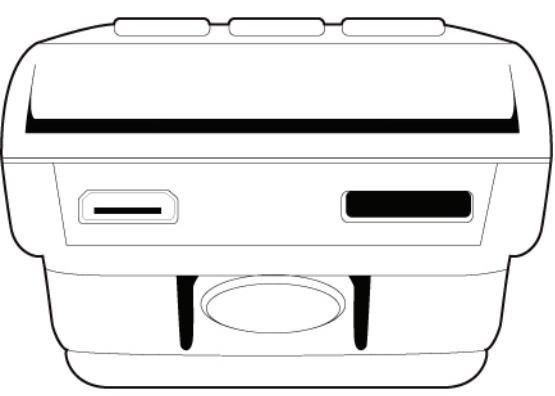

#### <span id="page-16-2"></span>**Рис. 3 Основной порт терминала VX 680 (вид снизу)**

<span id="page-16-1"></span>

**Кабель адаптера** Терминал VX 680 поставляется с кабелем адаптера питания **питания** (VPN 08641-01-R), который используется для подключения терминала к блоку питания.

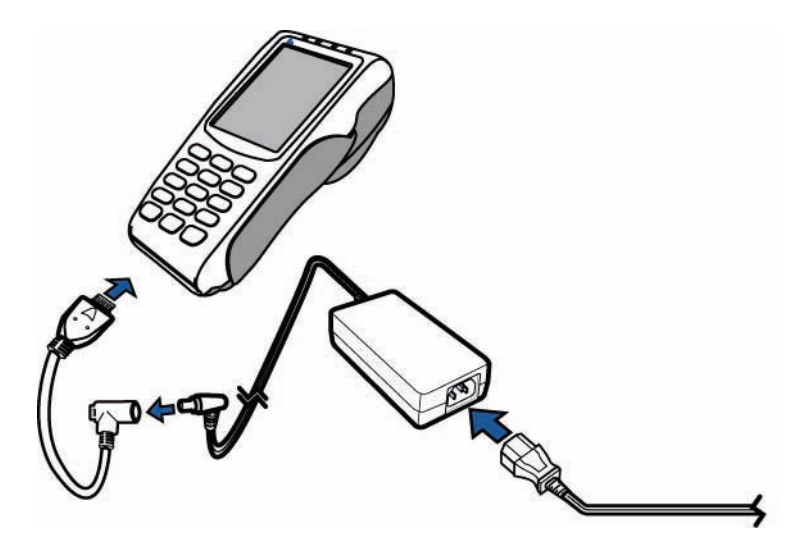

**Рис. 4 Подключение кабеля адаптера питания к терминалу VX 680**

<span id="page-17-2"></span><span id="page-17-0"></span>**USB-кабель** Терминал VX 680 оснащен 2-проводным USB-портом (VPN CBL268-003-01-A) для подключения внешних периферийных устройств. Адаптер предназначен для стандартного подключения модема с помощью USB или для подключения модуля RS232 UART.

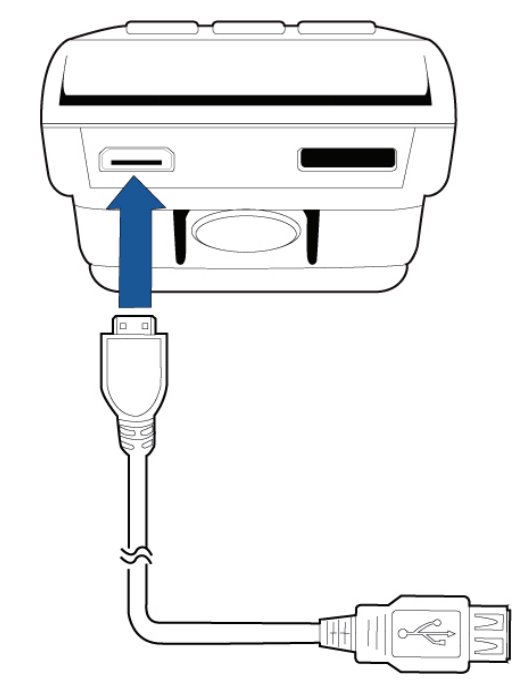

#### **Рис. 5 Подключение кабеля USB к терминалу VX 680**

<span id="page-17-1"></span>**Многопортовый адаптер** Дополнительный многопортовый адаптер (VPN 08643-01-R) оснащен разъемом питания, главным USB-портом, портом для подключения устройств USB и портом COM1 (RS232 UART). Используется только для развертывания и расширения оборудования.

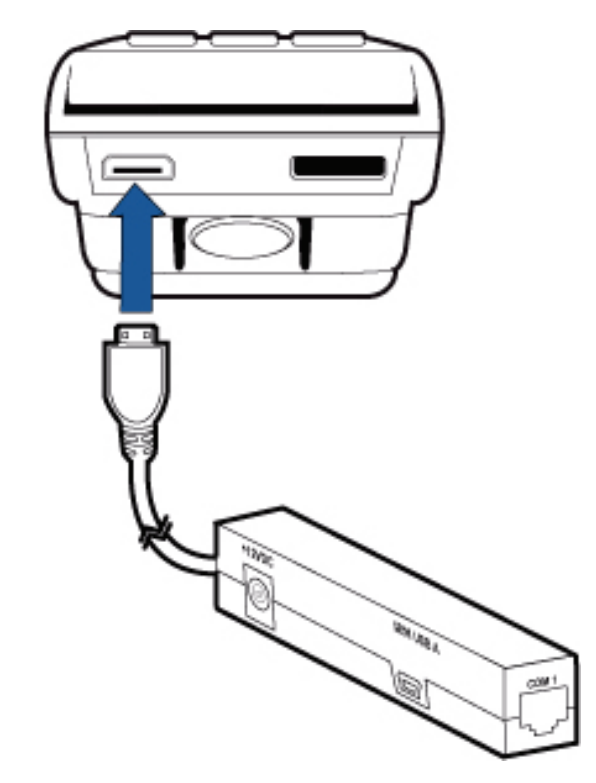

#### **Рис. 6 Подключение многопортового адаптера к терминалу VX 680**

**ПРИМЕЧАНИЕ** Остальные кабели доступны для различных целей. Для получения дополнительной информации обратитесь к ближайшему представителю VeriFone.

<span id="page-18-3"></span><span id="page-18-0"></span>**USB-модем** USB-модем M26-D10-00 обеспечивает соединение терминала VX 680 с помощью модемной связи с использованием телефонной линии со скоростью до 33 600 бит/c. Он также может быть подключен к полнофункциональной базовой станции, когда к ней подключен терминал (см. [Подключение](#page-34-1) USB-ключей к базовой станции).

<span id="page-18-4"></span><span id="page-18-2"></span><span id="page-18-1"></span>**Последовательный USB-ключ UART (RS-232)** Последовательный USB-ключ (VPN 24122-01-R) можно приобрести с терминалом VX 680. Он совместим с разъемом RJ45. Он также может быть подключен к полнофункциональной базовой станции, когда к ней подключен терминал (см. [Подключение](#page-34-1) USB-ключей к базовой станции).

**ПРИМЕЧАНИЕ** Базовую станцию можно приобрести вместе с терминалом VX 680 или отдельно в виде дополнительной полнофункциональной базовой станции с двумя USB-портами для внешних устройств, а также разъемом для подключения и зарядки дополнительной литий-ионной батареи. Стандартная базовая станция не имеет USB-портов и поддерживает только зарядку терминала (зарядка дополнительной батареи не поддерживается).

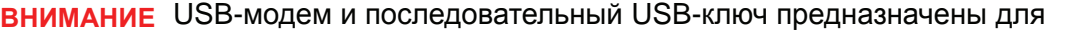

использования только с терминалом VX 680 и базовой станцией. Их нельзя устанавливать или использовать с любым оборудованием, отличным от терминала VX 680 или базовой станции.

Для подключения к телефонной линии выполните следующие действия.

<span id="page-19-1"></span><span id="page-19-0"></span>**Подключение к телефонной линии**

- **1** Подсоедините один разъем телефонного кабеля к USB-модему.
- **2** Подключите USB-модем к терминалу с помощью разъема mini-HDMI (VPN CBL268-003-01-A).
- **3** Подключите другой разъем телефонного кабеля к телефонной розетке.

**ОСТОРОЖНО** Во избежание возгорания используйте телекоммуникационный кабель № 26 AWG или кабель с более высоким номером, сертифицированный в UL или CSA.

<span id="page-19-2"></span>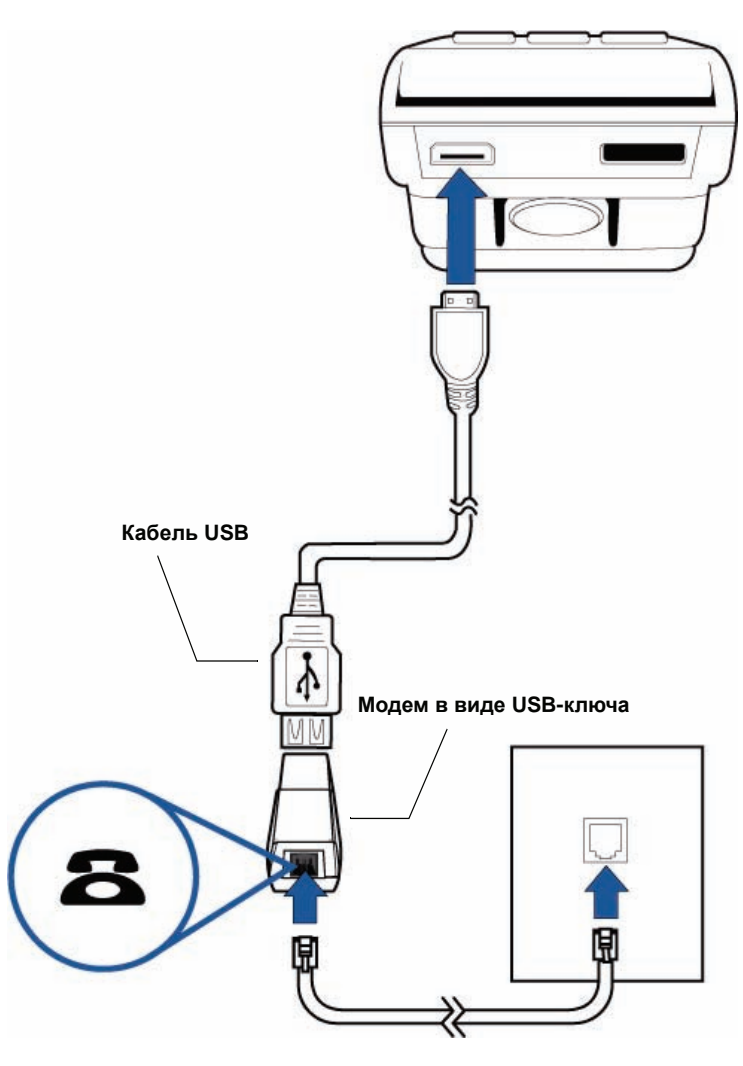

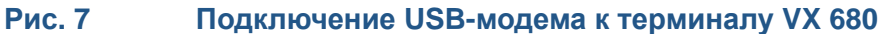

# <span id="page-20-1"></span><span id="page-20-0"></span>**Загрузка рулона бумаги**

<span id="page-20-4"></span>Терминал VX 680 имеет встроенный высокоскоростной бесшумный термопринтер. Прежде чем выполнить транзакцию, для которой необходим чек (квитанция) или запись, *необходимо* установить рулон термобумаги в принтер.

Для принтера используется рулон однослойной термобумаги шириной 57 мм и диаметром 38 мм. Примерно за 46 см до конца рулона по краю бумаги нанесена розовая индикаторная линия, означающая, что *бумага скоро закончится*. После появления этой линии в рулоне останется количество бумаги, достаточное как минимум для одной транзакции.

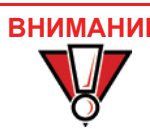

**ВНИМАНИЕ** Бумага низкого качества может застревать в принтере и оставлять большое количество бумажной пыли. Для заказа высококачественной бумаги VeriFone см. раздел [Дополнительные](#page-45-1) принадлежности и документация.

> <span id="page-20-3"></span><span id="page-20-2"></span>Храните термобумагу в сухом темном месте. Обращайтесь с термобумагой осторожно: физическое воздействие, трение, температура, влажность и маслянистые вещества влияют на цвет и долговечность сохранения изображения на бумаге.

Никогда не загружайте рулоны бумаги, на которых по краям в области печати имеются складки, морщины, обрывы или отверстия.

*Установка рулона бумаги* **1** Чтобы разблокировать крышку отсека для бумаги, осторожно потяните язычок, расположенный снизу терминала.

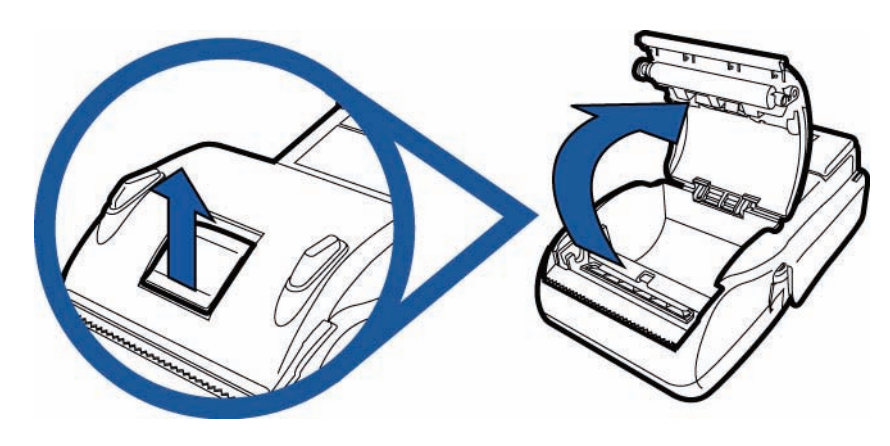

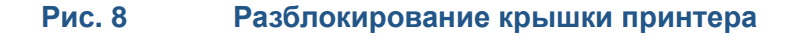

**2** Поднимите крышку принтера вверх и назад.

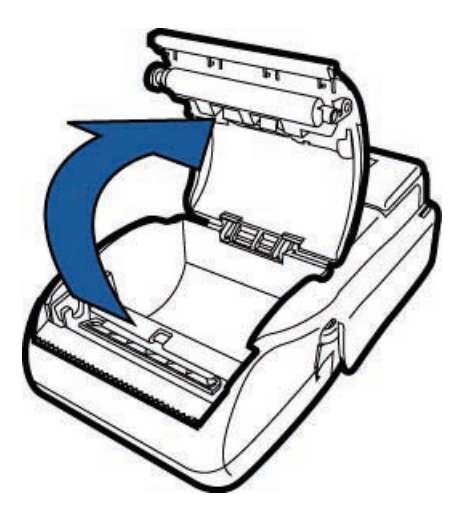

#### **Рис. 9 Открытие крышки принтера**

- **3** Поднимите рулон оставшейся бумаги и извлеките его из принтера.
- **4** Освободите приклеенный конец бумаги или удалите защитную полосу с нового рулона бумаги. Размотайте рулон до места, на котором не будет остатков клея.
- **5** Возьмите рулон так, чтобы бумага разматывалась с *нижней* части рулона, когда терминал перевернут (см. Рис. 10).
- **6** Опустите рулон в лоток принтера.

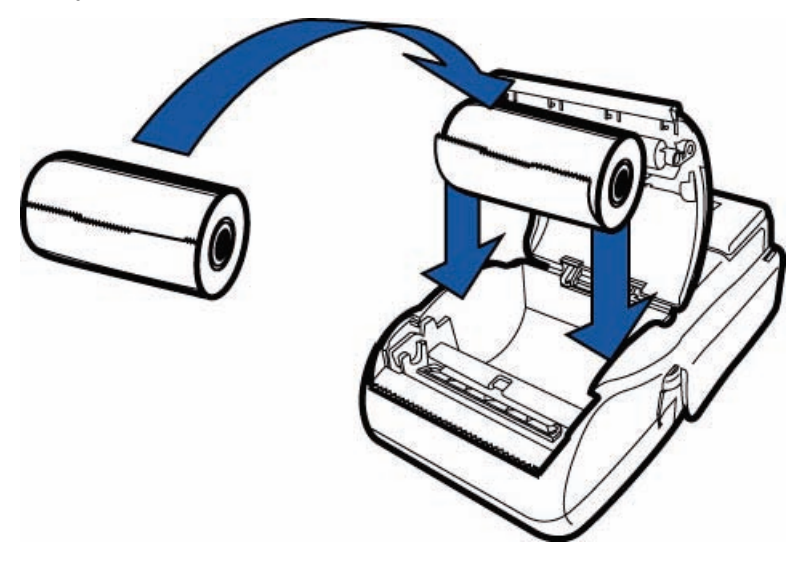

#### **Рис. 10 Загрузка рулона бумаги**

**7** Потяните бумагу, чтобы участок с остатками клея вышел из лотка принтера.

**8** Закройте крышку отсека для бумаги. Для этого осторожно нажимайте на крышку, пока она не защелкнется. При этом небольшой участок бумаги с остатками клея должен выходить из-под крышки принтера.

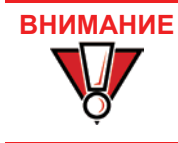

Осторожно нажимайте на крышку отсека для бумаги, чтобы она не повредила ролик.

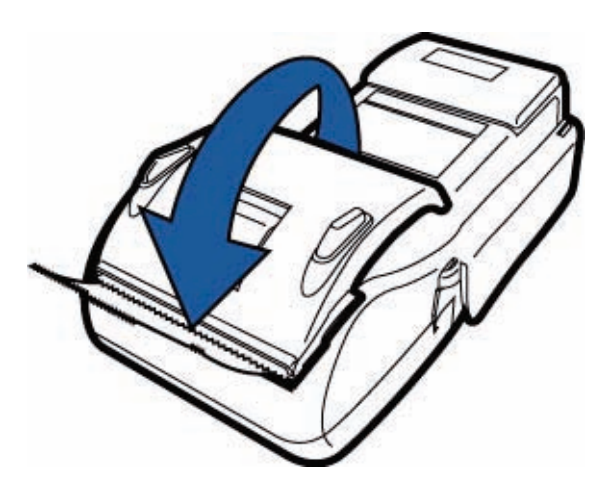

#### **Рис. 11 Закрытие крышки отсека для бумаги**

**9** Оторвите бумагу по зубчатой пластиковой полосе принтера.

# <span id="page-22-1"></span><span id="page-22-0"></span>**Установка и замена карт MSAM**

<span id="page-22-2"></span>При получении терминала VX 680 может потребоваться установка карты MSAM или замена установленных карт.

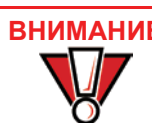

**ВНИМАНИЕ** При обращении с устройствами, чувствительными к воздействию статического электричества, соблюдайте стандартные меры предосторожности. Электростатические разряды могут повредить данное устройство. VeriFone рекомендует использовать антистатический браслет с заземлением.

*Установка и замена карт MSAM*

- **1** Выключите терминал.
- **2** Переверните терминал нижней стороной вверх и положите его на мягкую чистую поверхность, чтобы не поцарапать дисплей.

**Подготовка терминала к работе** *Установка и замена карт MSAM* 

**3** Разблокируйте крышку принтера.

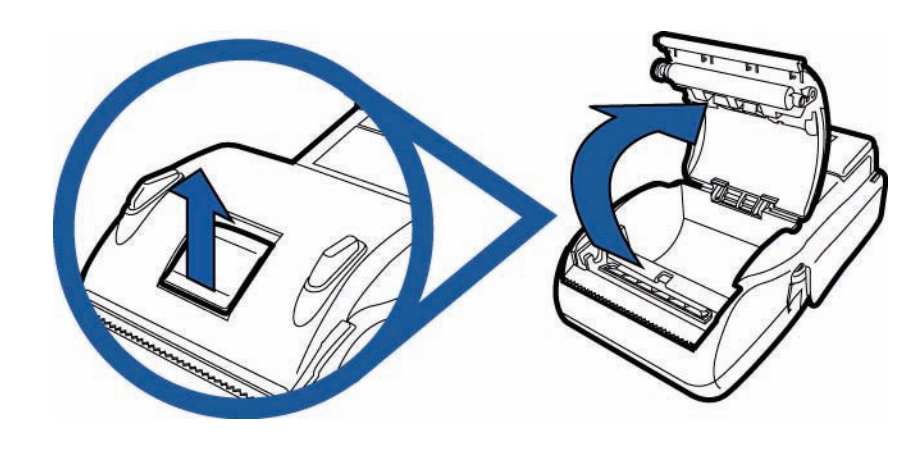

**Рис. 12 Разблокирование крышки принтера**

**4** Открутите винт, чтобы открыть отсек для MSAM (см. Рис. 13).

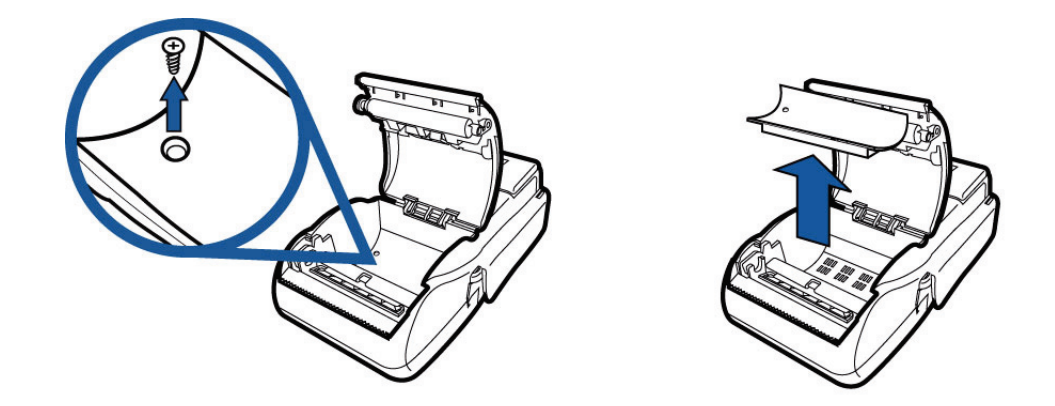

#### **Рис. 13 Открытие отсека для MSAM**

**5** Извлеките все ранее установленные карты MSAM, нажав на зажим, удерживающий карты MSAM на месте.

**6** Установите карту MSAM, расположив ее позолоченными контактами вниз и осторожно защелкнув в зажиме (см. Рис. 14).

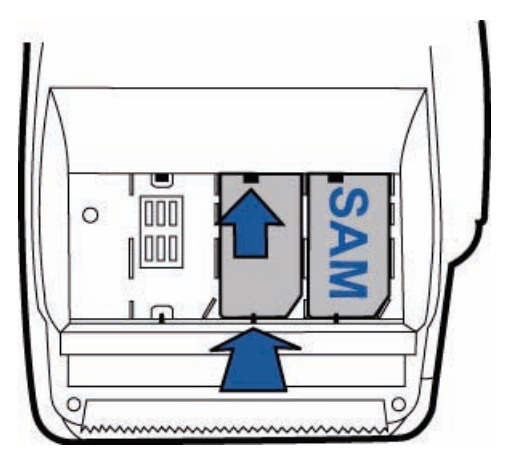

#### **Рис. 14 Установка карты MSAM**

**ПРИМЕЧАНИЕ** Перед установкой карты MSAM расположите ее таким образом, чтобы позолоченные контакты были обращены в сторону устройства чтения смарткарт терминала (см. Рис. 14). На панели разъемов гнезда для карты имеется ряд контактов и вырез в одном углу, обеспечивающие правильную установку карты MSAM. Один угол карты MSAM также обрезан, чтобы ее можно было установить только одним способом. Крышка отсека для MSAM не закроется надлежащим образом, если карта MSAM будет установлена неправильно.

- **7** Закрутите винт отсека для MSAM.
- **8** Закройте крышку принтера (см. Рис. 15).

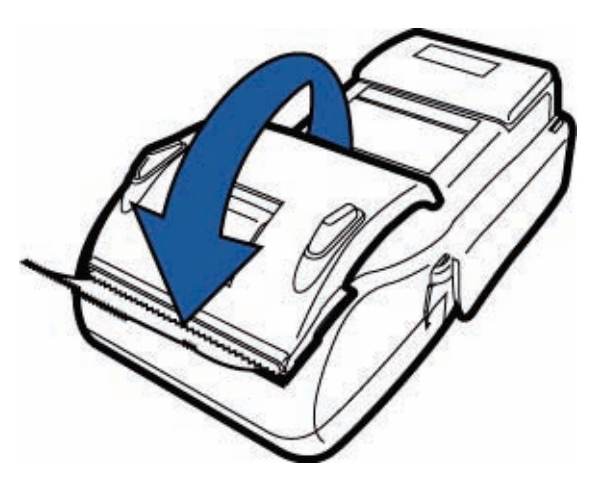

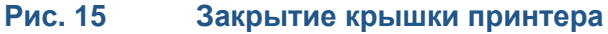

# <span id="page-25-0"></span>**Установка и замена SIMкарты (только модели GSM/ GPRS)**

Терминал VX 680 поддерживает установку SIM-карт (Subscriber Identity Module). Для замены или установки SIM-карты воспользуйтесь описанной ниже процедурой.

- <span id="page-25-1"></span>**1** Переверните терминал нижней стороной вверх и положите его на мягкую чистую поверхность, чтобы не поцарапать стекло.
- **2** Извлеките батарею.

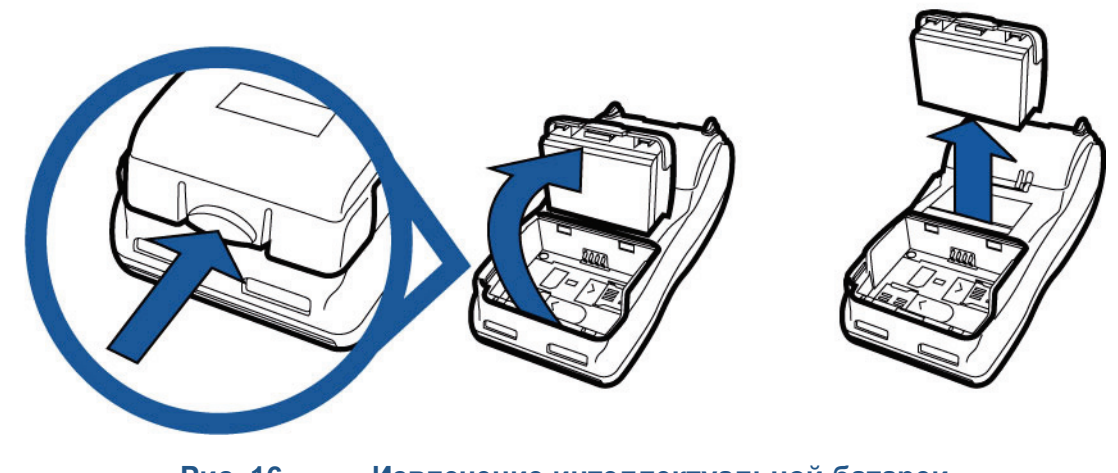

**Рис. 16 Извлечение интеллектуальной батареи**

# **ВНИМАНИЕ**

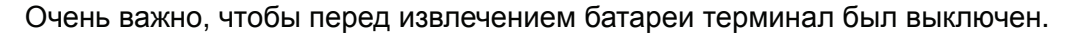

- **3** После извлечения батареи откроется доступ к отсеку SIM-карты. Гнездо для SIM-карты обозначено маркировкой RADIO SIM.
- **4** Установите SIM-карту в гнездо.

#### **ПРИМЕЧАНИЕ**

Терминал имеет один слот для SIM-карты и один слот для SD-карты. Убедитесь, что SIM-карта установлена в слот SIM, как показано на Рис. 17.

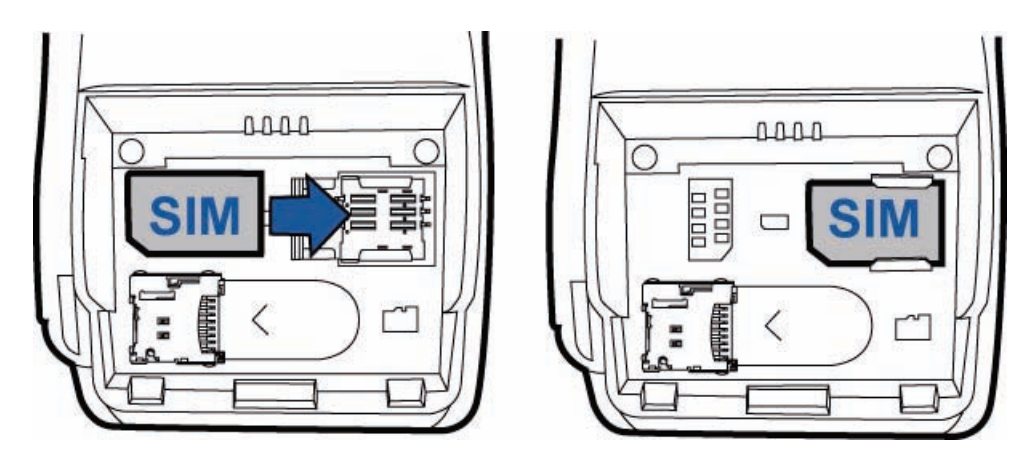

# **Рис. 17 Установка SIM-карты**

**5** Установите батарею (см. Рис. 20).

<span id="page-26-0"></span>**Установка и замена SDкарты**

Терминал VX 680 поддерживает установку SD-карт. Для замены или установки SD-карты воспользуйтесь описанной ниже процедурой.

- <span id="page-26-1"></span>**1** Переверните терминал нижней стороной вверх и положите его на мягкую чистую поверхность, чтобы не поцарапать стекло.
- **2** Извлеките батарею.

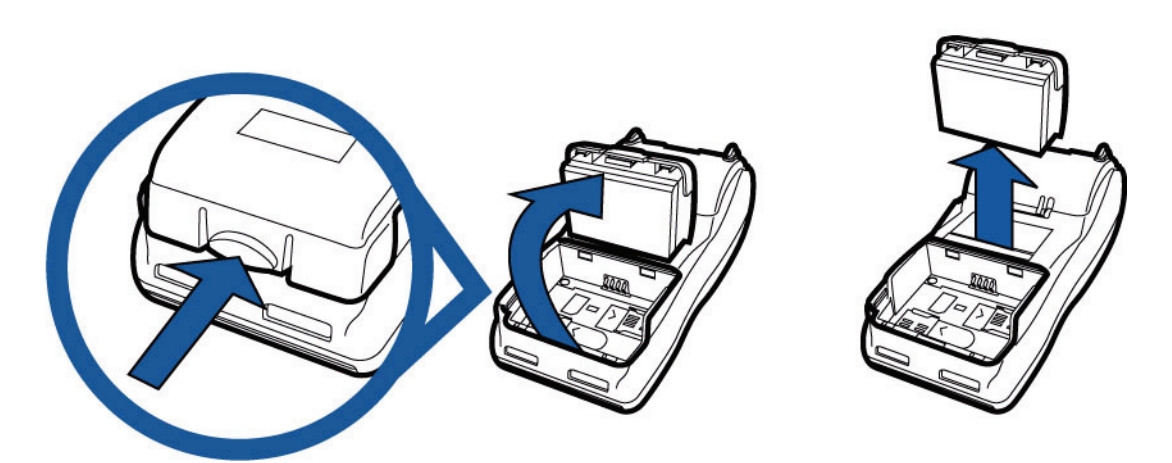

#### **Рис. 18 Извлечение интеллектуальной батареи**

- **3** После извлечения батареи откроется доступ к отсеку SD-карты. Гнездо для SD-карты обозначено маркировкой SD.
- **4** Установите SD-карту в гнездо.

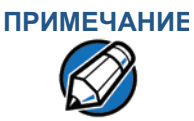

Терминал имеет один слот для SIM-карты и один слот для SD-карты. Убедитесь, что SD-карта установлена в слот SD, как показано на Рис. 19.

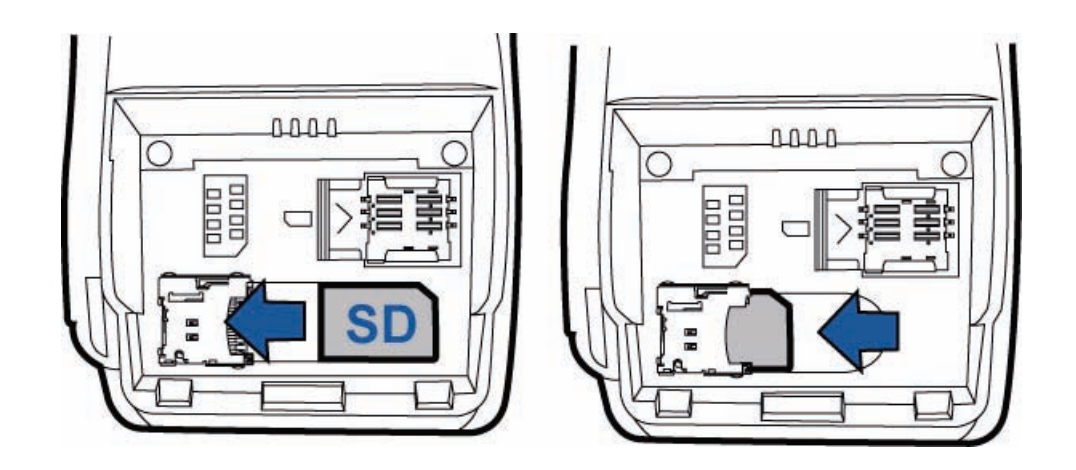

#### **Рис. 19 Установка SD-карты**

**5** Установите батарею (см. Рис. 20).

# <span id="page-27-0"></span>**Использование интеллектуальной батареи**

<span id="page-27-2"></span>В терминале VX 680 используется *интеллектуальная* литий-ионная батарея (информацию для заказа см. в разделе [Дополнительные](#page-45-1) принадлежности и [документация](#page-45-1)). Внутренняя схема интеллектуальной батареи предотвращает избыточную и недостаточную зарядку (когда уровень заряда батареи становится ниже минимального допустимого уровня и батарея выходит из строя).

**ПРИМЕЧАНИЕ** Терминал VX 680 может работать от батареи или от блока питания. При подключении терминала к блоку питания включается зарядное устройство для батареи.

**Возможности** Интеллектуальная батарея имеет следующие характеристики:

<span id="page-27-1"></span>**интеллектуальной батареи**

- <span id="page-27-3"></span>**•** Литий-ионная батарея, 2 секции
- **•** Индикатор уровня зарядки:
	- **•** контролирует состояние зарядки (напряжение и уровень заряда в процентах);
	- **•** взаимодействует с терминалом (параметры и состояние зарядки);
	- **•** определяет емкость полностью заряженной батареи (для цикла зарядки и непрерывного цикла разрядки);
	- **•** автоматически отключается при очень низком напряжении в секции.
- **•** Цепь защиты:
	- **•** предотвращает повреждение секций от избыточной и недостаточной зарядки, а также перегрева;
	- **•** включается, когда батарея находится в неиспользуемом терминале в течение длительного времени.

### **ПРИМЕЧАНИЕ •** Литий-ионные батареи не подвержены эффекту частичной зарядки. Кроме того, даже когда внешнее питание не подается или батарея терминала разряжена, круглая плоская батарея обеспечивает питание сети защиты.

- **•** Извлечение батареи и отключение кабеля питания от терминала уменьшают срок работы круглой плоской батареи (когда она будет разряжена, ее потребуется заменить).
- <span id="page-28-3"></span>**•** Для экономии энергии батареи выключайте терминал VX 680, когда он не используется. Если терминал не будет использоваться в течение длительного времени, не извлекайте литий-ионную батарею. Периодически включайте терминал для проверки уровня заряда батареи. Не допускайте снижения уровня заряда батареи ниже 10 % на длительное время, это может снизить емкость батареи. Для зарядки батареи подключите один разъем кабеля питания к терминалу, а второй — к розетке.

# <span id="page-28-0"></span>**Работа при питании от батареи (без кабеля питания)**

<span id="page-28-2"></span>При подключении VX 680 к источнику питания без батареи терминал переключится в режим работы от источника питания и включится автоматически, независимо от уровня заряда батареи.

- <span id="page-28-1"></span>**Включение вручную** Нажмите и удерживайте зеленую кнопку в течение 4 секунд, пока на дисплее терминала не будет показан начальный экран.
- **ПРИМЕЧАНИЕ** 4-секундная задержка необходима для того, чтобы избежать включения терминала при случайном нажатии зеленой кнопки. Можно настроить время удерживания зеленой кнопки, необходимое для включения терминала (для получения дополнительной информации см. *VX 680 Reference Manual* – VPN DOC268-004-EN-A).

Когда на терминал подается питание, индикаторы терминала включаются и зеленый индикатор непрерывно светится.

**ПРИМЕЧАНИЕ** Если на терминале загружено приложение, оно запускается после отображения начального экрана об авторских правах VeriFone, а затем обычно появляется экран об авторских правах на приложение. Если приложения на терминал не загружены, то после отображения начального экрана об авторских правах VeriFone на экране появляется сообщение **DOWNLOAD NEEDED** (требуется загрузка).

# <span id="page-29-0"></span>**Выключение вручную**

Нажмите и удерживайте красную кнопку в течение 4 секунд, пока на дисплее терминала не будет показан экран проверки выключения. Продолжайте удерживать красную кнопку, пока терминал VX 680 не выключится.

- **ПРИМЕЧАНИЕ •** 4-секундная задержка необходима для того, чтобы избежать выключения терминала при случайном нажатии красной кнопки. Можно настроить время удерживания красной кнопки, необходимое для выключения терминала (для получения дополнительной информации см. *VX 680 Reference Manual* – VPN DOC268-004-EN-A).
	- **•** Когда на терминал не подается питание, на дисплее нет изображения и зеленый индикатор не светится.

# <span id="page-29-2"></span><span id="page-29-1"></span>**Установка интеллектуальной батареи**

Интеллектуальная батарея VX 680 устанавливается в отсеке сзади терминала VX 680, как показано на Рис. 20. При установке батарея фиксируется со щелчком. Отсек имеет *особую форму*, поэтому батарею можно вставить только одним способом.

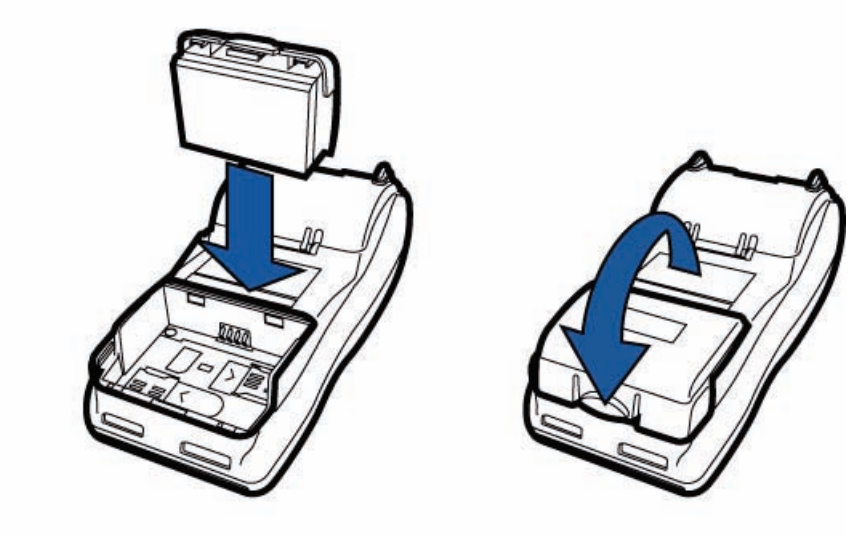

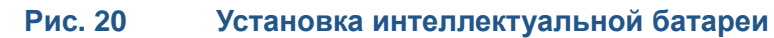

# <span id="page-30-0"></span>**Извлечение интеллектуальной батареи**

Чтобы извлечь интеллектуальную батарею из терминала VX 680, нажмите на фиксатор, потяните батарею и извлеките ее из отсека.

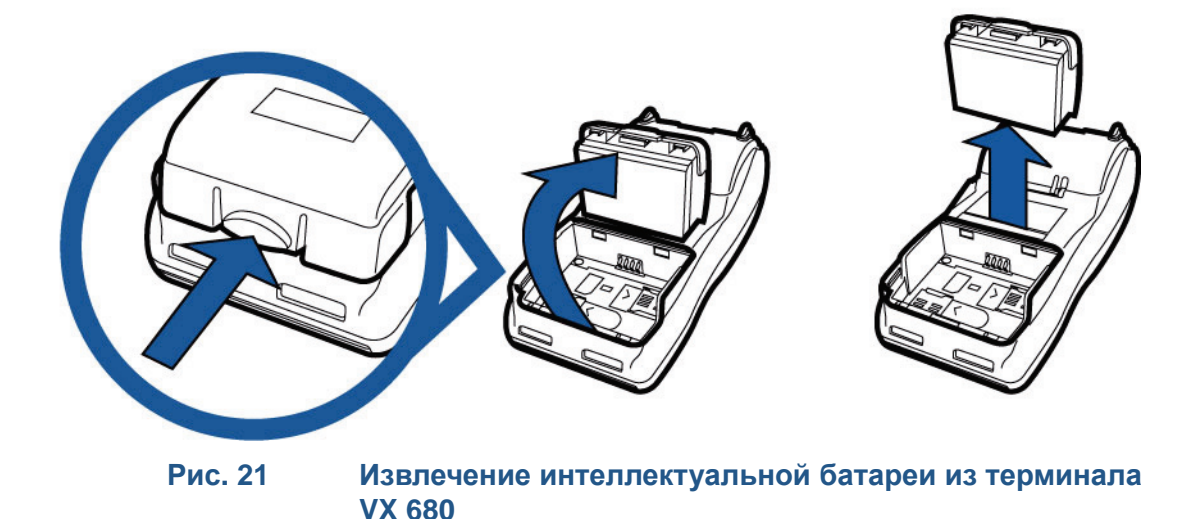

<span id="page-30-1"></span>**Подключение блока питания терминала**

<span id="page-30-2"></span>После подключения интеллектуальной батареи можно подсоединить терминал VX 680 к источнику питания.

**ВНИМАНИЕ** Использование блока питания с неподходящими характеристиками может привести к повреждению или неправильной работе терминала. Перед устранением неполадок убедитесь, что используемый источник питания соответствует требованиям, указанным снизу терминала ([Глава](#page-40-7) 3 Технические [характеристики](#page-40-6) содержит подробные технические характеристики источника питания). Прежде чем продолжить устранение неполадок, подключите источник питания с подходящими характеристиками.

> Терминал VX 680 поставляется вместе с универсальным блоком питания, рассчитанным на напряжение 100-240 В переменного тока.

*Подключение блока питания терминала*

**1** Вставьте круглый цилиндрический разъем в разъем питания, как показано на Рис. 22.

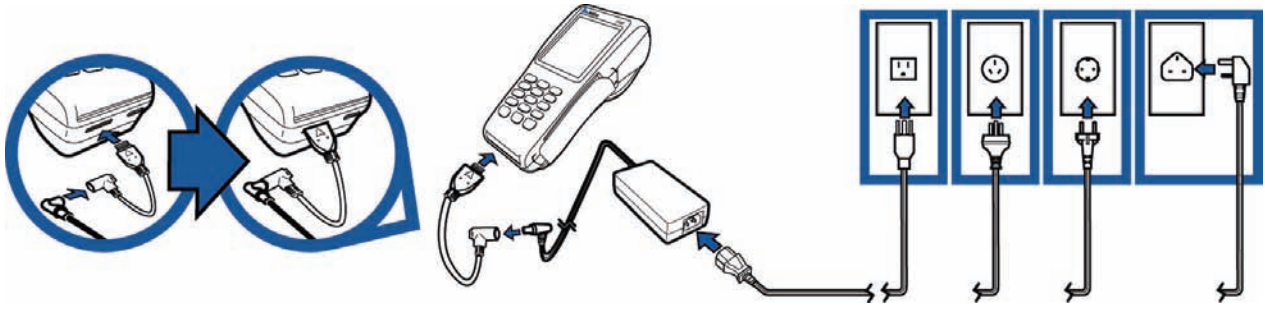

**Рис. 22 Подключение блока питания к терминалу VX 680**

- **2** Вставьте кабель питания переменного тока в блок питания.
- **3** Подключите кабель питания к электрической розетке или защитному фильтру.

**ОСТОРОЖНО** Не подключайте кабель питания к розетке, находящейся вне помещения, и не используйте терминал на улице.

> Если во время выполнения транзакции произойдет сбой питания (отключение кабеля питания от розетки при низком заряде батареи или отключение батареи), то это может привести к потере данных, не до конца загруженных в память терминала.

#### **ПРИМЕЧАНИЕ**

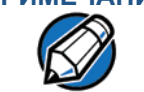

Для защиты от возможных повреждений, вызванных ударами молнии и перепадами напряжения, используйте защитный фильтр.

Когда на терминал подается питание, индикаторы терминала включаются и индикатор непрерывно светится.

Если на терминале загружено приложение, оно запускается после отображения начального экрана об авторских правах VeriFone, а затем обычно появляется экран об авторских правах на приложение. Если приложения на терминал не загружены, то после отображения начального экрана об авторских правах VeriFone на экране появляется сообщение **DOWNLOAD NEEDED** (требуется загрузка).

### <span id="page-31-1"></span><span id="page-31-0"></span>**Зарядка интеллектуальной батареи**

После распаковки терминала VX 680 установите батарею, а затем подключите блок питания к электрической розетке и терминалу на 6 часов или до полной зарядки.

**ПРИМЕЧАНИЕ** Интеллектуальная батарея также заряжается, когда терминал VX 680 установлен в базовой станции. Для получения дополнительной информации см. Установка [терминала](#page-34-0) на базовой станции.

> Интеллектуальная батарея имеет цепь защиты, которая защищает литийионные секции от избыточной зарядки и разрядки. Если батарея слишком сильно разряжена, цепь защиты отключит батарею. В этом случае для продолжения работы батарею необходимо зарядить.

**ПРИМЕЧАНИЕ** Терминал VX 680 автоматически выключается, когда уровень заряда батареи становится *слишком низким*. В этом случае для продолжения работы терминала от батареи ее необходимо заряжать не менее 30 минут. *Если батарея имеет уровень заряда ниже минимально допустимого, для отключения цепи защиты может потребоваться несколько попыток зарядки.*

<span id="page-32-6"></span><span id="page-32-0"></span>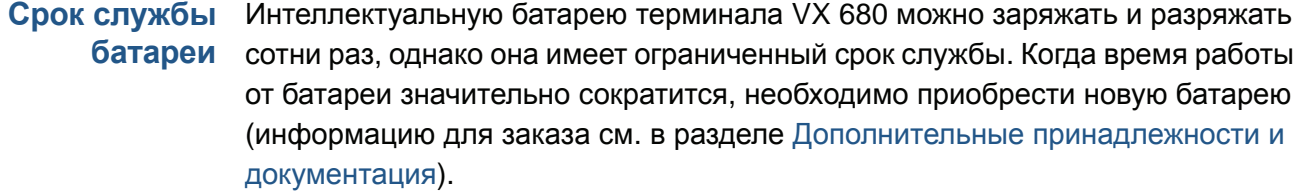

<span id="page-32-7"></span>**ОСТОРОЖНО** Не сжигайте батареи. Неисправные литий-ионные батареи должны быть направлены на вторичную переработку или уничтожены специальным образом. Не выбрасывайте литийионные батареи.

<span id="page-32-5"></span>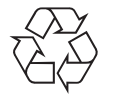

# <span id="page-32-1"></span>**Использование базовой станции**

<span id="page-32-4"></span>Базовая станция используется для зарядки батареи, а также служит докстанцией для терминала после использования его для ввода данных. Базовая станция может быть расположена на прилавке или смонтирована на стене.

Существует два вида базовых станций: стандартная и полнофункциональная.

<span id="page-32-2"></span>**Стандартная базовая станция** <span id="page-32-9"></span>Терминал VX 680 можно заряжать в стандартной базовой станции. Базовая станция имеет один индикатор для отображения уровня заряда, но не имеет внешних портов.

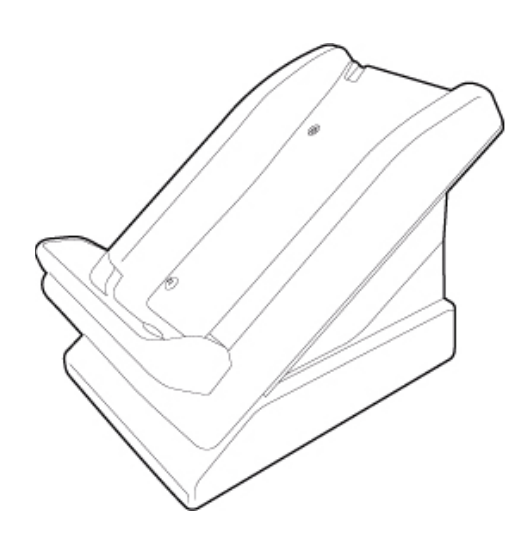

#### **Рис. 23 Стандартная базовая станция VX 680**

<span id="page-32-3"></span>**Полнофункциональная базовая станция**

<span id="page-32-8"></span>Полнофункциональная базовая станция позволяет одновременно заряжать батарею терминала VX 680 и дополнительную батарею. Кроме того, она имеет два USB-порта для внешних устройств, индикатор питания и индикатор состояния зарядки.

**Подготовка терминала к работе** *Использование базовой станции* 

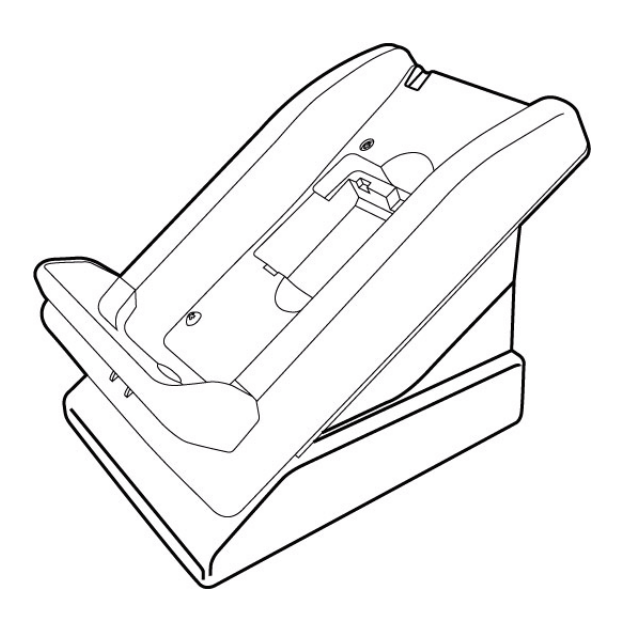

#### **Рис. 24 Полнофункциональная базовая станция VX 680**

Для получения более подробной информации о зарядке дополнительной батареи в полнофункциональной базовой станции и подключении внешних устройств к USB-порту см. Зарядка [дополнительной](#page-35-0) батареи с помощью [базовой](#page-35-0) станции и [Подключение](#page-34-1) USB-ключей к базовой станции.

<span id="page-33-0"></span>**Включение базовой станции** Для подключения базовой станции VX 680 к источнику питания выполните процедуру, описанную в данном разделе.

> **1** Вставьте круглый цилиндрический разъем блока питания в порт питания сзади базовой станции.

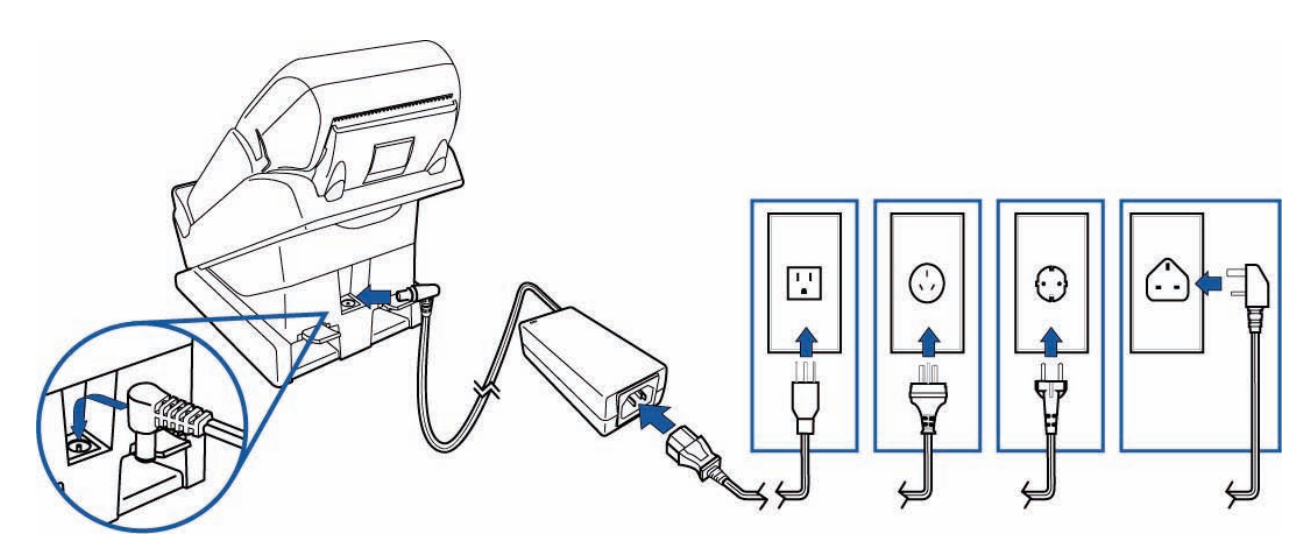

**Рис. 25 Подключение базовой станции к источнику питания**

- **2** Вставьте кабель питания переменного тока в блок питания.
- **3** Подключите кабель питания к электрической розетке или защитному фильтру.

**4** Убедитесь, что индикатор питания базовой станции светится зеленым светом (питание подается).

<span id="page-34-0"></span>**Установка терминала на базовой станции**

Терминал VX 680 можно устанавливать на базовую станцию, когда он не используется, для зарядки батареи. Когда терминал установлен на базовой станции, к нему можно подключать внешние периферийные устройства с помощью USB-ключей (см. [Подключение](#page-34-1) USB-ключей к базовой станции).

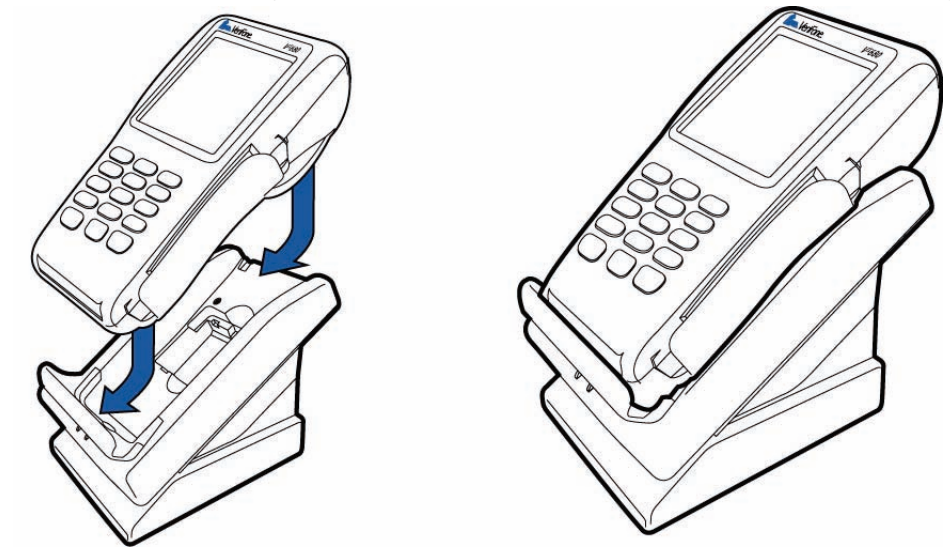

**Рис. 26 Установка терминала VX 680 на базовой станции**

**ПРИМЕЧАНИЕ** Полнофункциональная базовая станция позволяет одновременно заряжать дополнительную батарею и батарею, установленную в терминале (см. Зарядка [дополнительной](#page-35-0) батареи с помощью базовой станции).

> Для защиты от возможных повреждений, вызванных ударами молнии и перепадами напряжения, используйте защитный фильтр.

**ОСТОРОЖНО** Не подключайте кабель питания к розетке, находящейся вне помещения, и не используйте терминал на улице.

> Отключение питания во время выполнения транзакции может привести к потере файлов данных, не сохраненных в памяти терминала.

<span id="page-34-1"></span>**Подключение USB-ключей к базовой станции**

Когда терминал VX 680 установлен на базовой станции, можно подключать к ней периферийные устройства с помощью USB-ключей. К базовой станции можно подключать только один модем или последовательный модуль в форме USB-ключа. Второй модем или второй последовательный модуль будут проигнорированы терминалом.

# **ПРИМЕЧАНИЕ**

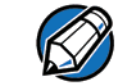

Полнофункциональная базовая станция имеет USB-порты для двух внешних устройств. Стандартная базовая станция не имеет USB-портов.

**1** Вставьте USB-ключ в порт USB сзади базовой станции.

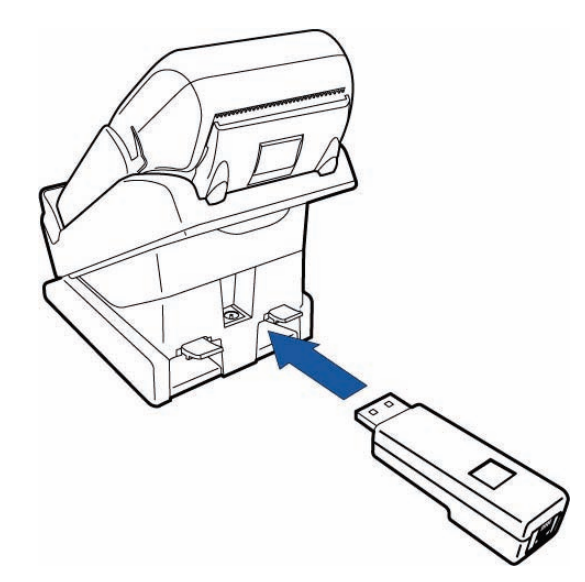

#### **Рис. 27 Подключение внешнего USB-ключа к порту USB**

- **2** После подключения внешнего USB-ключа к порту USB установите терминал VX 680 на базовой станции (см. [Включение](#page-33-0) базовой станции).
- **3** Подключите периферийное устройство к внешнему ключу.

<span id="page-35-0"></span>**Зарядка дополнительной батареи с помощью базовой станции** <span id="page-35-1"></span>Полнофункциональная базовая станция позволяет одновременно заряжать батарею терминала VX 680 и дополнительную батарею.

- **1** Подключите базовую станцию к источнику питания (см. [Включение](#page-33-0) [базовой](#page-33-0) станции).
- **2** Поместите дополнительную батарею в базовую станцию, как показано на Рис. 28.

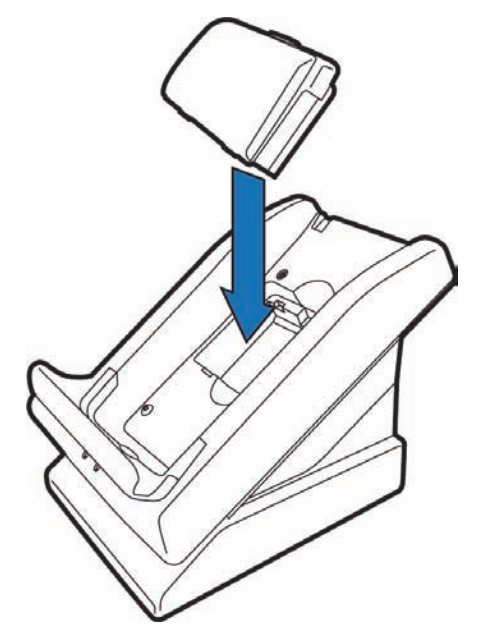

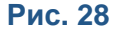

**Рис. 28 Установка дополнительной батареи в базовой станции**

**3** Установите терминал VX 680 на базовой станции для одновременной зарядки обеих батарей.

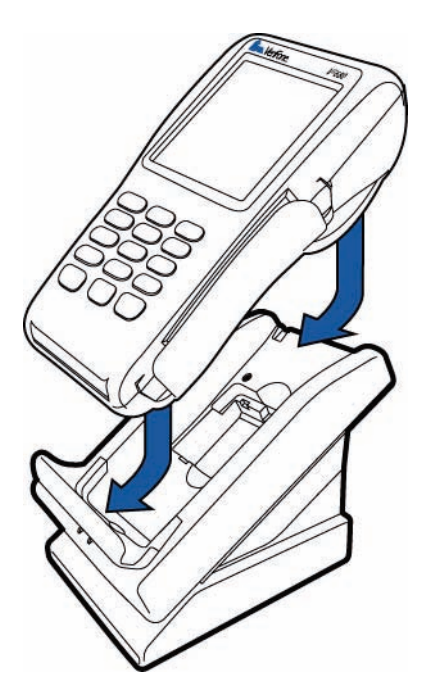

#### **Рис. 29 Одновременная зарядка дополнительной и установленной в терминале батареи**

Для выполнения беспроводной транзакции:

# <span id="page-36-3"></span><span id="page-36-0"></span>**Выполнение беспроводных транзакций**

- <span id="page-36-2"></span>**•** Убедитесь, что терминал оптимально расположен для передачи сигнала.
- **•** Следуйте инструкциям приложения на экране.

<span id="page-36-1"></span>**Выполнение транзакций со смарт-картой**

Процедура выполнения транзакции со смарт-картой может отличаться в зависимости от приложения. Прежде чем выполнять транзакцию со смарткартой, обратитесь к поставщику приложения для получения инструкций по ее выполнению.

*Выполнение транзакции со смарт-картой*

- <span id="page-36-4"></span>**1** Расположите смарт-карту контактами вверх (см. Рис. 30).
- **2** Вставьте ее в устройство чтения смарт-карт плавным непрерывным движением до упора.

**3** Извлеките карту, когда в приложении появится сообщение о завершении транзакции.

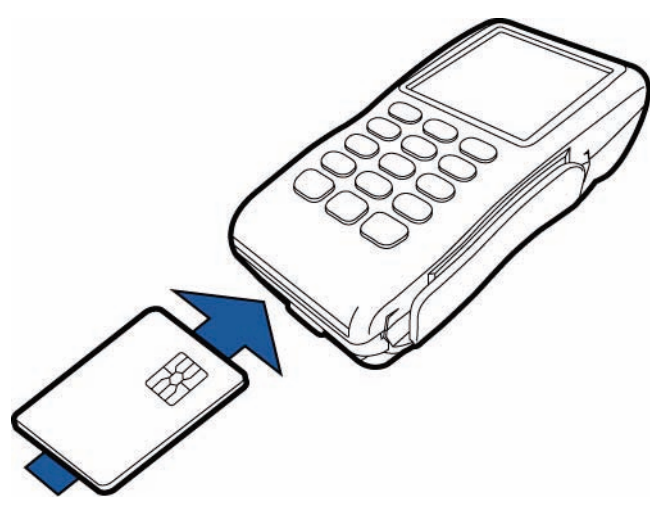

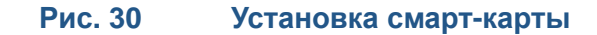

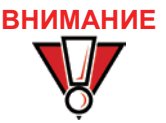

**ВНИМАНИЕ** Не извлекайте смарт-карту из устройства чтения, пока транзакция не будет завершена. Преждевременное извлечение карты приведет к аннулированию транзакции.

<span id="page-37-0"></span>**Использование устройства чтения магнитных карт**

Терминал VX 680 поддерживает выполнение транзакций по кредитным и дебетовым картам.

*Выполнение транзакции по кредитной/ дебетовой карте*

- **1** Расположите магнитную карту полосой вниз и стороной с полосой внутрь (к клавиатуре).
- **2** Чтобы обеспечить правильное считывание магнитной карты, необходимо вставлять ее в устройство сверху вниз, как показано на Рис. 31.
- **3** Проведите карту через устройство чтения магнитных карт.

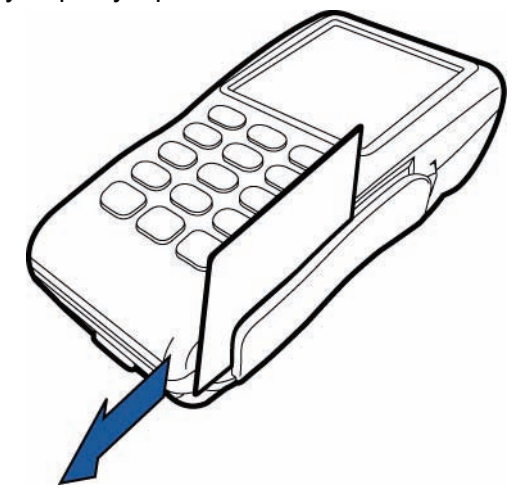

<span id="page-37-1"></span>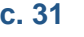

**Рис. 31 Использование устройства чтения магнитных карт**

<span id="page-38-0"></span>**стилуса**

**Использование** Терминал VX 680 имеет сенсорный экран, который позволяет использовать стилус для проведения транзакции.

*Для использования стилуса*

**1** Извлеките стилус из верхней части терминала, как показано на Рис. 32.

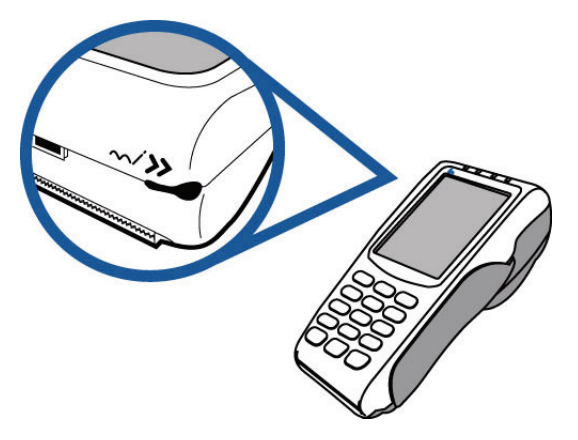

#### **Рис. 32 Извлечение стилуса**

**2** Стилус можно удлинить. Используйте стилус для проведения транзакций, как показано на Рис. 33.

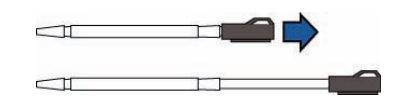

#### **Рис. 33 Удлинение стилуса**

**3** Стилус также можно прикрепить к терминалу, используя отверстие на задней панели терминала. Привяжите его с помощью шнура, как показано на Рис. 34.

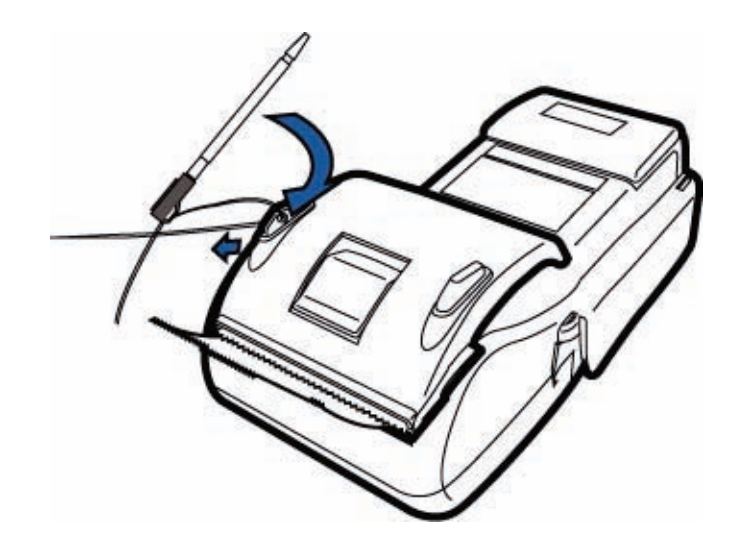

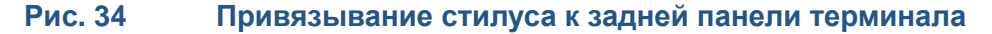

Подготовка терминала к работе<br>Использование стилуса

Г

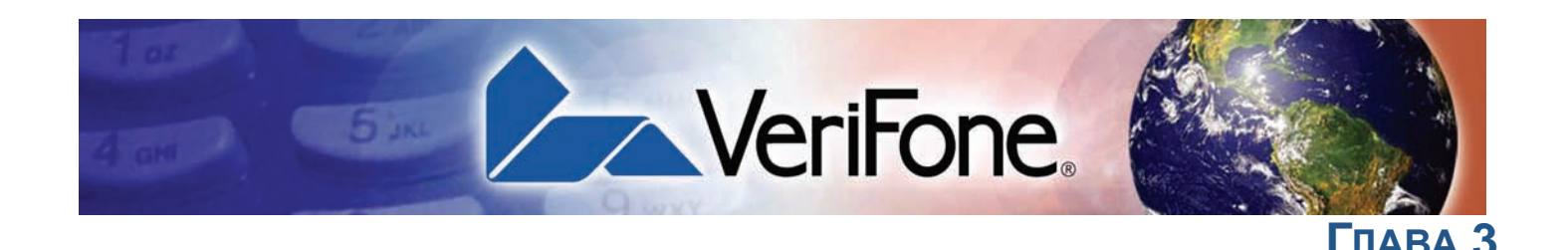

# <span id="page-40-6"></span><span id="page-40-1"></span>**Технические характеристики**

<span id="page-40-9"></span><span id="page-40-7"></span><span id="page-40-0"></span>Эта глава содержит информацию о требованиях к питанию, размерах и других технических характеристиках терминала VX 680.

**Питание** 12 В, 2 A

<span id="page-40-3"></span><span id="page-40-2"></span>**Блок питания постоянного тока**

<span id="page-40-8"></span>Источник питания LPS, сертификат UL, список ITE

- **a** Входное напряжение: 100-240 В переменного тока, 50/60 Гц
- **b** Выходное напряжение: 12 В, 2 A

Полярность цилиндрического разъема:

<span id="page-40-10"></span>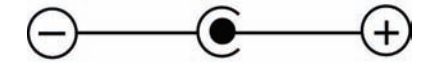

- <span id="page-40-5"></span><span id="page-40-4"></span>**Температура •** Рабочая температура: 0° ... 50° C
	- **•** Относительная влажность: 5 ... 90%, без конденсации

**Внешние**

**•** Длина: 168 мм

**размеры**

- **•** Ширина: 82 мм
	- **•** Глубина: 58 мм

Технические характеристики<br>*Внешние размеры* 

Г

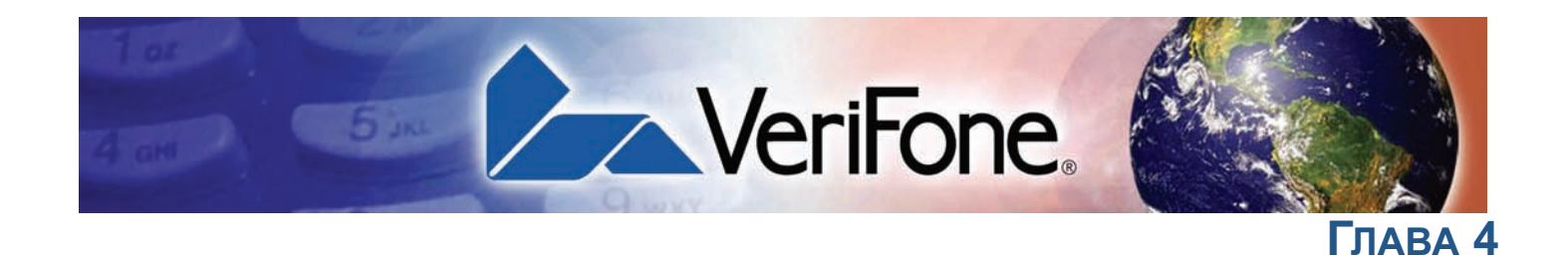

# <span id="page-42-5"></span><span id="page-42-1"></span>**Обслуживание**

<span id="page-42-0"></span>Терминал VX 680 и базовая станция не содержат компонентов, предназначенных для обслуживания пользователями.

<span id="page-42-2"></span>**Очистка терминала** <span id="page-42-7"></span>Для очистки терминала и базовой станции используйте чистую ткань, слегка смоченную в воде, и одну-две капли жидкого мыла. Для удаления стойких загрязнений используйте спирт или чистящее средство на основе спирта.

**ВНИМАНИЕ** Никогда не используйте разбавители, трихлорэтилен или растворители на основе кетонов, которые могут повредить пластиковые или резиновые детали.

> Не распыляйте чистящие вещества или другие растворы непосредственно на клавиатуру или экран терминала.

<span id="page-42-3"></span>**Контакты терминала**

<span id="page-42-6"></span>Чтобы удалить загрязнение, аккуратно протрите контакты спиртом или средством для очистки контактов. Следите за тем, чтобы наружные контакты батареи VX 680 были всегда чистыми и не согнутыми.

**ВНИМАНИЕ** Не прикасайтесь к контактам, расположенным на батарее и в углублении терминала VX 680. Это может привести к их загрязнению и плохому контакту. Если при работе от батареи часто возникают проблемы с передачей данных, выполните очистку контактов.

<span id="page-42-4"></span>**Устройство чтения смарткарт**

Не пытайтесь очистить устройство чтения смарт-карт. Это может привести к прекращению действия гарантии. Для обслуживания устройства чтения смарт-карт обратитесь к дистрибьютору VeriFone или поставщику услуг.

Обслуживание<br>Устройство чтения смарт-карт

Г

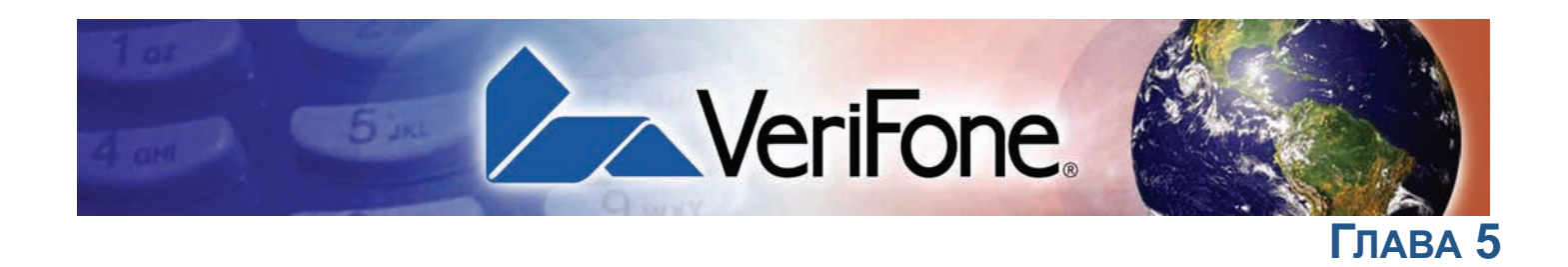

# <span id="page-44-3"></span><span id="page-44-1"></span>**Техническая поддержка VeriFone**

<span id="page-44-0"></span>Для решения проблем, связанных с терминалом VX 680, обращайтесь к ближайшему представителю или поставщику услуг VeriFone.

Информация по обслуживанию и ремонту VX 680:

- **•** США: VeriFone Service and Support Group, 1-800-VeriFone (837-4366), с понедельника по пятницу, с 8 до 20 часов по восточному времени США
- **•** Другие страны: обратитесь к представителю VeriFone

<span id="page-44-5"></span><span id="page-44-2"></span>**Возврат терминала или интеллектуальной батареи для обслуживания**

<span id="page-44-6"></span>Перед возвратом терминала VX 680, интеллектуальной батареи или базовой станции в компанию VeriFone необходимо получить номер MRA. Ниже описана процедура возврата одного или нескольких терминалов VX 680, батарей или базовых станций для ремонта или замены (только для покупателей в США).

**ПРИМЕЧАНИЕ** Покупателям за пределами США рекомендуется обращаться по вопросам обслуживания, возврата или замены терминалов или батарей к ближайшему представителю VeriFone.

<span id="page-44-4"></span>*Возврат терминала для обслуживания* **1** Запишите следующую информацию, указанную на печатных этикетках *снизу каждого* терминала VX 680, батареи или модуля, которые требуется возвратить.

- **•** Идентификатор продукта, в том числе модель и обозначение. Например: «VX 680» и «M268-XXX-XXX-xxx».
- **•** Серийный номер (S/N nnn-nnn-nnn).
- **2** Получите номера MRA, выполнив одно из следующих действий.
	- **a** Позвоните по бесплатному телефону VeriFone в США (1-800-VeriFone) и следуйте указаниям автоматизированного меню.
		- **•** Выберите вариант MRA, указанный в автоматизированном сообщении. Подразделение MRA работает с понедельника по пятницу с 8 до 20 часов по восточному времени США.
- **•** Сообщите представителю подразделения MRA информацию, записанную при выполнении шага 1. Если список серийных номеров слишком длинный, отправьте его вместе с информацией, записанной при выполнении шага 1, в подразделение MRA по факсу: 727-953-4172 (США).
- **b** Сообщение с указанием моделей и обозначений следует отправить с пометкой: «VeriFone MRA Dept.».
	- **•** Укажите номер телефона, по которому можно с вами связаться, а также номер факса.
- **c** Заполните контактную форму запроса [\(Inquiry Contact Form\),](http://www.verifone.com/aboutus/contact/contact_form.cfm)  [доступную](http://www.verifone.com/aboutus/contact/contact_form.cfm) по адресу: [http://www.verifone.com/aboutus/contact/](http://www.verifone.com/aboutus/contact/contact_form.cfm) [contact\\_form.cfm](http://www.verifone.com/aboutus/contact/contact_form.cfm).
	- **•** В поле Subject (Тема) укажите: «VeriFone MRA Dept.».
	- **•** В поле Note (Примечание) укажите модель и обозначение.

**ПРИМЕЧАНИЕ** Для каждого терминала VX 680, возвращаемого в компанию VeriFone, следует получить отдельный номер MRA, даже если возвращается несколько экземпляров одной модели.

- **3** Опишите возникшие проблемы.
- **4** Укажите адрес для доставки отремонтированного или сменного устройства.
- **5** Запишите следующие данные:
	- **•** присвоенные номера MRA;
	- **•** серийный номер устройства VeriFone (терминала VX 680, батареи или базовой станции), которое возвращается для обслуживания или ремонта (серийный номер терминала указан на его нижней стороне);
	- **•** сопроводительная документация, например номера накладных авиадоставки, которые используются для отслеживания поставки;
	- **•** возвращаемые модели (номера моделей указаны на этикетке VeriFone снизу терминала VX 680).

#### <span id="page-45-1"></span><span id="page-45-0"></span>**Дополнительные принадлежности и документация**

Ниже перечислены дополнительные принадлежности и документация, которые предлагает компания VeriFone для терминала VX 680. При заказе используйте обозначение, указанное в левом столбце.

- **•** Адрес интернет-магазина VeriFone: <www.store.verifone.com>
- **•** США: VeriFone Customer Development Center, 800-VeriFone (837-4366), с понедельника по пятницу, с 8 до 20 часов по восточному времени США
- **•** Другие страны: обратитесь к представителю VeriFone

I

<span id="page-46-20"></span><span id="page-46-19"></span><span id="page-46-18"></span><span id="page-46-17"></span><span id="page-46-16"></span><span id="page-46-15"></span><span id="page-46-14"></span><span id="page-46-13"></span><span id="page-46-12"></span><span id="page-46-11"></span><span id="page-46-10"></span><span id="page-46-9"></span><span id="page-46-8"></span><span id="page-46-7"></span><span id="page-46-6"></span><span id="page-46-5"></span><span id="page-46-4"></span><span id="page-46-3"></span><span id="page-46-2"></span><span id="page-46-1"></span><span id="page-46-0"></span>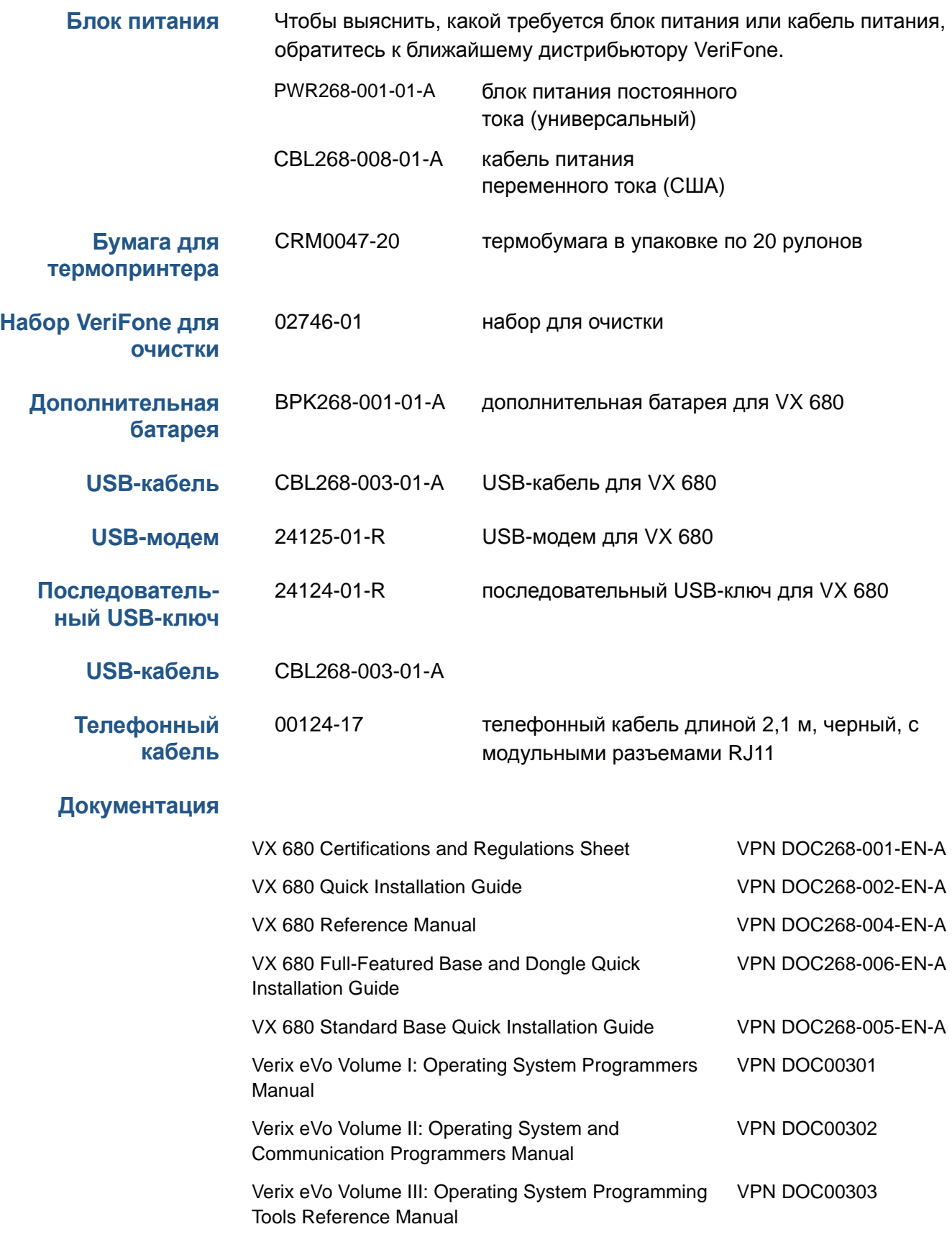

Техническая поддержка VeriFone<br>Дополнительные принадлежности и документация

Г

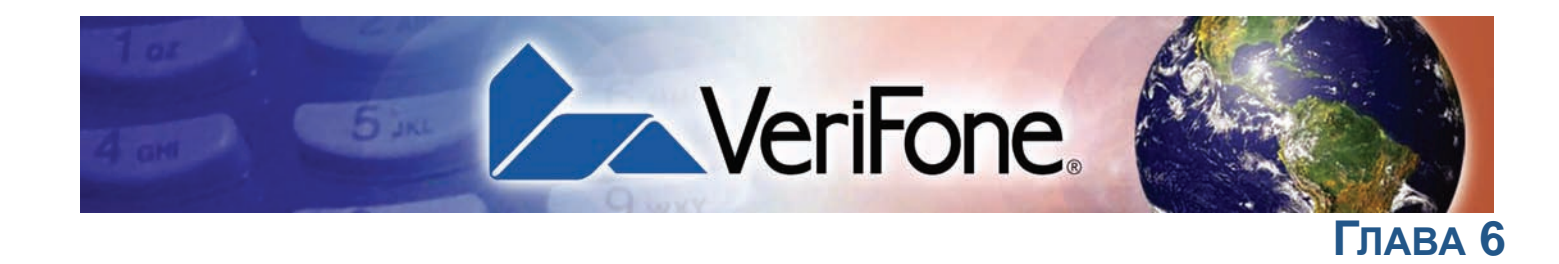

# <span id="page-48-3"></span><span id="page-48-1"></span>**Рекомендации по устранению неполадок**

<span id="page-48-0"></span>Рекомендации по устранению неполадок, приведенные в этой главе, помогут правильно настроить терминал VX 680 и подготовить его к работе. В этой главе приведены примеры типичных неполадок, которые могут возникнуть при работе с терминалом VX 680, а также действия для их устранения.

Если проблема остается даже после выполнения всех рекомендаций (или если проблема не описана), обратитесь к ближайшему представителю VeriFone.

**ПРИМЕЧАНИЕ** Терминал VX 680 поставляется с этикетками, нарушение целостности которых свидетельствует о постороннем вмешательстве. Терминал VX 680 не содержит деталей, предназначенных для обслуживания пользователем. Ни при каких обстоятельствах не пытайтесь разбирать терминал. Выполняйте только настройку или ремонт, указанные в настоящем руководстве. Для выполнения всех остальных видов обслуживания обращайтесь к ближайшему поставщику услуг VeriFone. Обслуживание должно выполняться только авторизованными представителями VeriFone, в противном случае возможно прекращение действия гарантии.

# **ВНИМАНИЕ** Используйте только блок питания, предоставленный компанией VeriFone. Использование блока питания с неподходящими характеристиками может привести к повреждению или неправильной работе терминала. Перед устранением неполадок убедитесь, что используемый источник питания соответствует требованиям, указанным снизу терминала ([Глава](#page-40-6) 3 Технические [характеристики](#page-40-6) содержит подробные технические характеристики источника питания). Прежде чем продолжить устранение неполадок, подключите источник питания с подходящими характеристиками.

# <span id="page-48-2"></span>**Терминал не включается**

**•** Убедитесь, что уровень заряда интеллектуальной батареи выше минимально допустимого.

- **•** Зарядите или замените интеллектуальную батарею.
- **•** Убедитесь, что зеленая кнопка ВВОД/ВКЛ была нажата в течение приблизительно 4 секунд (пока индикатор не начнет светиться).

#### **Рекомендации по устранению неполадок**

ı

Дисплей терминала не отображает правильную или доступную для чтения информацию

<span id="page-49-4"></span><span id="page-49-3"></span><span id="page-49-1"></span><span id="page-49-0"></span>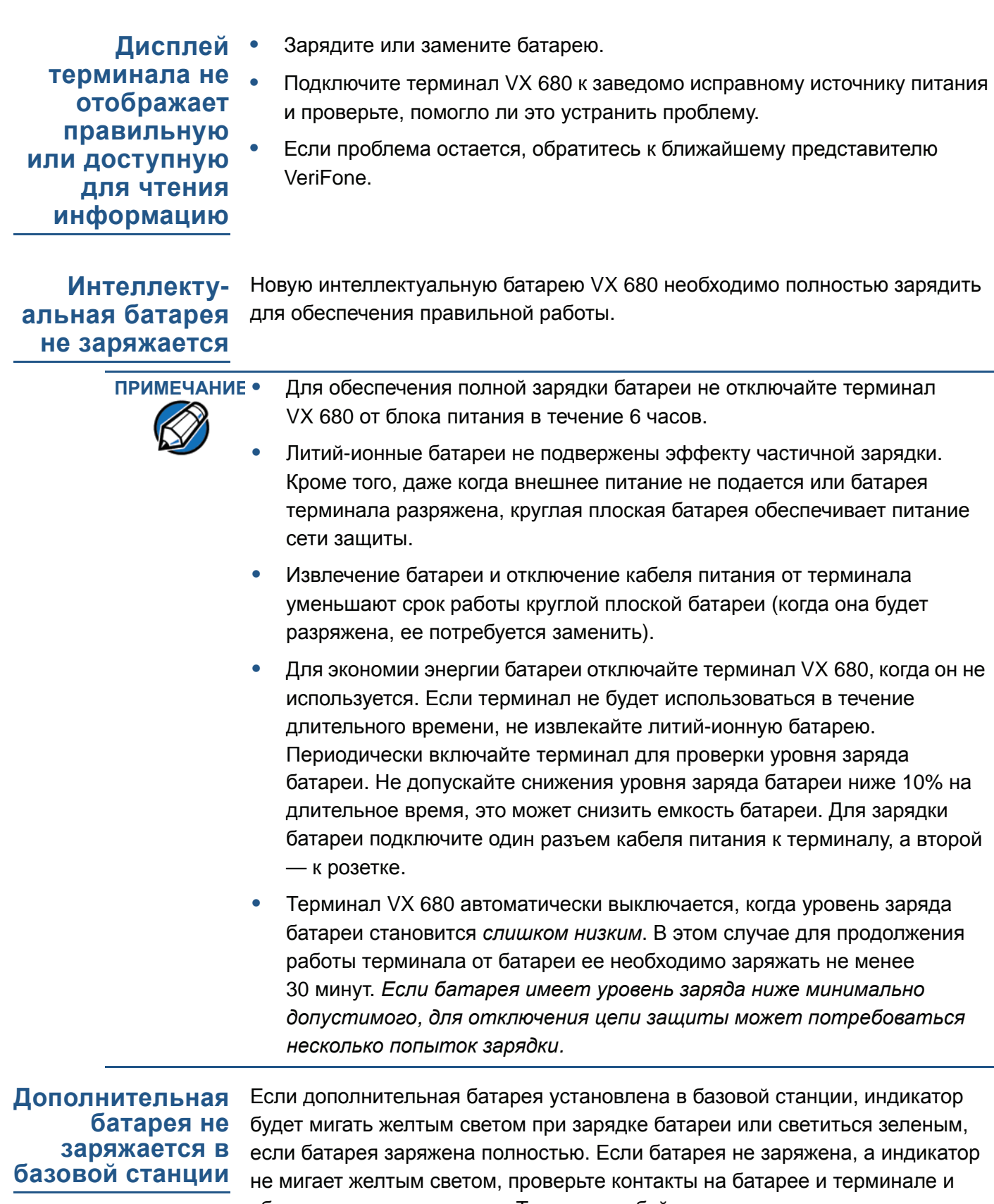

<span id="page-49-2"></span>убедитесь, что они чистые. Также попробуйте зарядить заведомо исправную батарею, чтобы выяснить, с чем связана проблема — с батареей или с базовой станцией. Если проблема остается, обратитесь к ближайшему представителю VeriFone.

#### <span id="page-50-4"></span><span id="page-50-0"></span>**На дисплее нет изображения** Если на экране терминала VX 680 отображается неверная или трудночитаемая информация:

- **•** Возможно батарея подключена неправильно. Извлеките и снова установите батарею.
- **•** Проверьте подключение терминала к источнику питания.
- **•** Отключите и снова подключите терминал к источнику питания.
- **•** Если проблема остается, обратитесь к ближайшему поставщику услуг VeriFone.

<span id="page-50-1"></span>**Терминал не** Если терминал не выполняет набор номера:

**выполняет набор номера**

**печатает**

- <span id="page-50-7"></span>**•** Проверьте подключение к телефонной линии.
- **•** Проверьте исправность телефонной линии. Для этого подсоедините телефонный кабель к исправному телефону и убедитесь в наличии сигнала в линии.
- **•** Замените телефонный кабель, с помощью которого подключен терминал, на заведомо исправный.
- **•** Если проблема остается, обратитесь к ближайшему поставщику услуг VeriFone.

<span id="page-50-6"></span><span id="page-50-2"></span>**Принтер не** Если принтер не работает надлежащим образом:

- **•** Убедитесь, что батарея правильно установлена в терминале. Если в терминале отсутствует батарея, принтер не будет печатать.
- **•** Проверьте состояние батареи или подключение терминала к источнику питания. Принтер не будет печатать, если батарея имеет недостаточный уровень заряда для завершения печати.
- **•** Убедитесь, что в принтер загружена бумага (красный индикатор не мигает) и рулон правильно установлен. Откройте крышку отсека для бумаги и установите новый рулон или убедитесь, что бумага подается правильно. Светящийся красный индикатор сигнализирует об ошибке принтера.
- **•** Убедитесь, что крышка принтера правильно закрыта.
- **•** Если проблема остается, обратитесь к дистрибьютору или поставщику услуг VeriFone.

<span id="page-50-5"></span><span id="page-50-3"></span>**Замятие бумаги в принтере**

Если в принтере замялась бумага:

- **•** Нажмите кнопку снизу терминала, чтобы открыть крышку отсека для бумаги, затем поднимите крышку.
	- **•** Оторвите поврежденную бумагу от рулона и очистите механизм подачи.
	- **•** Установите рулон бумаги в принтере, как описано в разделе [Загрузка](#page-20-1) [рулона](#page-20-1) бумаги.

**реагирует**

<span id="page-51-3"></span>**•** Если проблему устранить не удалось, вероятной причиной является низкое качество бумаги. Установите новый рулон более качественной бумаги.

**ОСТОРОЖНО** Бумага низкого качества может застревать в принтере. Для заказа высококачественной бумаги VeriFone см. раздел [Дополнительные](#page-45-1) [принадлежности](#page-45-1) и документация.

#### <span id="page-51-2"></span><span id="page-51-0"></span>**Клавиатура не** Если клавиатура не реагирует надлежащим образом:

- **•** Посмотрите на дисплей терминала. Если при нажатии клавиши на нем отображаются неверные символы или ничего не отображается, выполните инструкции в разделе Обработка транзакции не [выполняется](#page-51-1).
- **•** Если при нажатии функциональной клавиши соответствующее действие не выполняется, см. документацию для используемого приложения, чтобы убедиться в правильности ввода данных.
- **•** Если проблема остается, обратитесь к ближайшему представителю VeriFone.

# <span id="page-51-4"></span><span id="page-51-1"></span>**Обработка транзакции не выполняется**

Существует несколько причин, по которым терминал может не обрабатывать транзакции. Для устранения неполадок выполните описанные ниже действия.

#### **Проверьте устройство чтения магнитных карт**

- **•** Выполните пробную транзакцию с использованием одной или нескольких различных карт с магнитной полосой, чтобы убедиться, что причиной проблемы не является неисправная карта.
- **•** Правильно перемещайте карту в устройстве. В устройствах чтения карт VX 680 черная магнитная полоса карты должна находиться внизу стороны, обращенной к клавиатуре, а карту необходимо вставлять в терминал движением сверху вниз (см. [Рис](#page-37-1). 31).
- **•** Выполните обработку транзакции вручную, используя вместо устройства чтения карт клавиатуру. Если обработка транзакции вручную выполнена успешно, причиной проблемы может быть неисправность устройства чтения карт.
- **•** Обратитесь к дистрибьютору или поставщику услуг VeriFone.
- **•** Если обработка транзакции вручную не выполнена, см. раздел Проверьте телефонную линию.

#### **Проверьте устройство чтения смарт-карт**

- **•** Выполните пробную транзакцию с использованием нескольких различных смарт-карт, чтобы убедиться, что причиной проблемы не является неисправная карта.
- **•** Убедитесь, что карта вставляется правильно и не извлекается преждевременно.
- **•** Убедитесь, что карты MSAM правильно вставляются в гнезда для карт, а гнезда защищены надлежащим образом (см. раздел [Установка](#page-22-1) и замена карт [MSAM](#page-22-1)).
- **•** Обратитесь к дистрибьютору или поставщику услуг VeriFone.
- **•** Если обработка транзакции вручную не выполнена, см. раздел Проверьте телефонную линию.

#### **Проверьте телефонную линию**

- **•** Отсоедините телефонный кабель от терминала VX 680, подсоедините его к исправному телефону и проверьте наличие сигнала в линии. Если сигнала нет, замените телефонный кабель.
- **•** Если причиной проблемы является телефонная линия, свяжитесь с вызываемым абонентом и попросите его проверить работоспособность телефонной линии. Если телефонная линия абонента исправна, обратитесь в телефонную компанию и попросите проверить вашу линию.
- **•** Если телефонная линия работает, обратитесь за помощью к ближайшему представителю VeriFone.

Рекомендации по устранению неполадок<br>Обработка транзакции не выполняется

Г

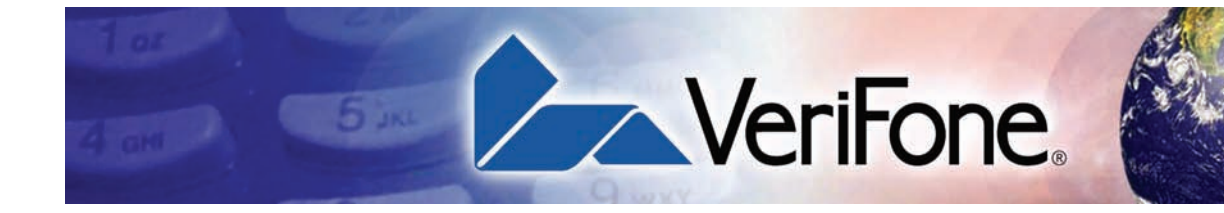

Указатель

### **Б**

Базовая станция **[33](#page-32-4)** батареи продление срока службы **[33](#page-32-5)** см. также [интеллектуальная](#page-27-2) батарея беспроводные транзакции **[37](#page-36-2)** блоки питания заказ **[47](#page-46-10)** модель для переменного тока **[47](#page-46-10)** модель для постоянного тока **[47](#page-46-10)** подключение **[31](#page-30-2)** бумага для принтера заказ **[47](#page-46-11)** бумага для термопринтера хранение **[21](#page-20-2)**

### **В**

включение VX 680 работа от батареи **[29](#page-28-2)**

# **Г**

гнезда для карт MSAM **[23](#page-22-1)**

# **Д**

дисплей устранение неполадок **[50,](#page-49-3) [51](#page-50-4)** документация **[46](#page-45-1)** заказ **[47](#page-46-12)** расшифровка сокращений **[7](#page-6-1)** условные обозначения **[6](#page-5-2)** дополнительные батареи заказ **[47](#page-46-13)** зарядка в полнофункциональной базовой станции **[36](#page-35-1)** дополнительные принадлежности **[46](#page-45-1)** блоки питания **[47](#page-46-10)** бумага для термопринтера **[47](#page-46-11)** документация **[47](#page-46-12)** заказ **[47](#page-46-14)** набор VeriFone для очистки **[47](#page-46-15)** телефонный кабель **[47](#page-46-14)**

# <span id="page-54-0"></span>**З**

замятие бумаги устранение неполадок **[51](#page-50-5)**

### **И**

интеллектуальная батарея **[33](#page-32-5)** зарядка **[32](#page-31-1)** срок службы **[33](#page-32-6)** установка **[30](#page-29-2)** устранение неполадок **[50](#page-49-4)** утилизация **[33](#page-32-7)** функции **[28](#page-27-3)** экономия энергии **[29](#page-28-3)**

# **К**

кабель адаптера питания **[17](#page-16-2)** карты MSAM **[23](#page-22-1)** клавиатура устранение неполадок **[52](#page-51-2)** компоненты терминала общие **[16](#page-15-1)**

# **Н**

набор для очистки **[47](#page-46-15)** наборы для очистки заказ **[47](#page-46-16)**

# **О**

обращение в VeriFone **[45](#page-44-4)** обслуживание возврат батареи для ремонта или замены **[45](#page-44-5)** возврат терминала для ремонта или замены **[45](#page-44-5)** очистка контактов терминала **[43](#page-42-6)** очистка терминала **[43](#page-42-7)**

# **П**

полнофункциональная базовая станция **[33](#page-32-8)** последовательные USB-ключи заказ **[47](#page-46-17)** принтеры

устранение неполадок **[51](#page-50-6)** проблемы с набором номера устранение неполадок **[51](#page-50-7)**

### **Р**

работа от батареи VX 680 **[29](#page-28-2)** рулоны бумаги для термопринтера **[21,](#page-20-3) [52](#page-51-3)** установка **[21](#page-20-4)**

# **С**

сервис возврат терминала для ремонта или замены **[45](#page-44-5)** соединительные порты **[17](#page-16-3)** стандартная базовая станция **[33](#page-32-9)**

# **Т**

телефонные кабели заказ **[47](#page-46-14)** телефонные соединения **[20](#page-19-1)** терминалы документация **[46](#page-45-1)** дополнительные принадлежности **[46](#page-45-1)** замена **[45](#page-44-5)** компоненты **[15](#page-14-1)** обслуживание и техническая поддержка **[45](#page-44-3)** очистка **[43](#page-42-7)** преимущества **[10](#page-9-2)** ремонт **[45](#page-44-5)** устранение неполадок **[50](#page-49-3), [51](#page-50-4)** факторы окружающей среды **[14](#page-13-4)** электрическое воздействие **[14](#page-13-5)** термобумага заказ **[47](#page-46-18)** термопринте замятие бумаги **[51](#page-50-5)** термопринтер бумага для термопринтера **[21,](#page-20-3) [52](#page-51-3)** устранение неполадок **[51](#page-50-6)** техническая поддержка возврат батареи для ремонта или замены **[45](#page-44-6)** возврат терминала для ремонта или замены **[45](#page-44-6)** обращение в VeriFone **[45](#page-44-4)**

технические характеристики блок питания постоянного тока **[41](#page-40-8)** питание **[41](#page-40-9)** температура **[41](#page-40-10)** транзакции беспроводные **[37](#page-36-3)** со смарт-картами **[37](#page-36-4)**

### **У**

установка **[9](#page-8-2)** гнезда для карт MSAM **[23](#page-22-1)** извлечение из упаковки **[14](#page-13-6)** карты MSAM **[23](#page-22-1)** место установки терминала **[14](#page-13-7)** подключение терминала к телефонной линии **[20](#page-19-1)** подсоединение блока питания терминала **[31](#page-30-2)** устранение неполадок батареи **[50](#page-49-4)** дисплей **[50](#page-49-3), [51](#page-50-4)** клавиатура **[52](#page-51-2)** принтеры **[51](#page-50-6)** рекомендации **[49](#page-48-3)** терминалы **[50](#page-49-3), [51](#page-50-7)** транзакции терминала **[52](#page-51-4)**

#### **Ф**

факторы окружающей среды **[14](#page-13-4)**

#### **Э**

электрическое воздействие **[14](#page-13-5), [23](#page-22-2)** электростатические разряды **[23](#page-22-2)** предотвращение **[23](#page-22-2)**

# **H**

HDMI **[7](#page-6-2), [20](#page-19-2)**

# **R**

RS232 UART **[19](#page-18-2)**

#### **S**

SIM-карты для моделей GSM **[26,](#page-25-1) [27](#page-26-1)**

#### **U**

USB-кабель **[18](#page-17-2), [47](#page-46-19)**

USB-ключ, последовательный **[19](#page-18-2)** USB-ключи модем **[19](#page-18-3)** последовательные **[19](#page-18-4)** USB-модемы заказ **[47](#page-46-20)**

# **V**

VX 680 работа от батареи **[29](#page-28-2)**

# **AUTRADE**

# VX 680

# *Руководство по установке*

Обозначение VeriFone DOC268-003-RU-A, версия A

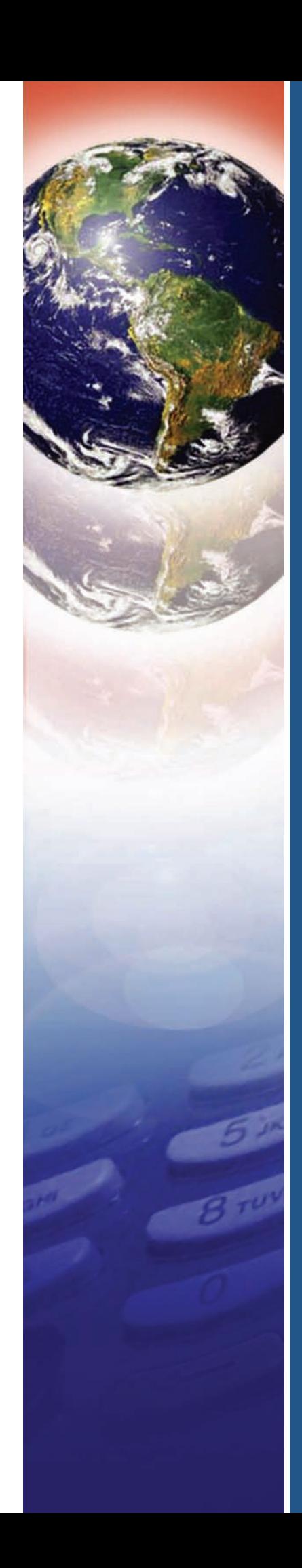